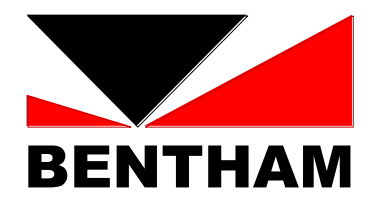

# **SPECTRORADIOMETER SOFTWARE DEVELOPMENT KIT**

**Release 3.1.01.0**

**Bentham Instruments Ltd** 2 Boulton Road, Reading, Berkshire, RG2 0NH Tel: +44 (0)118 975 1355, fax: +44 (0)118 931 2971, email: sales@bentham.co.uk

*Bentham Instruments Spectroradiometer Software Development Kit Version 3.1.01.0*

*First printed January 1995, 1999 , this revision Jun 2011*

*Copyright 2006-2011 by Bentham Instruments Ltd. All rights reserved*

*Purchasers of this product may copy and use the programming examples included on the disk, and other files where indicated. Purchasers may also make one copy of the disk for backup purposes. The software may not be copied or distributed in any other way.*

*Purchasers of this product may copy and use the programming examples included in this manual. No other parts of this manual may be reproduced or transmitted in any form or by any means, electronic, optical or mechanical, including photocopying and recording, or by any information storage and retrieval system, without permission in writing from Bentham Instruments Ltd.*

# **CONTENTS**

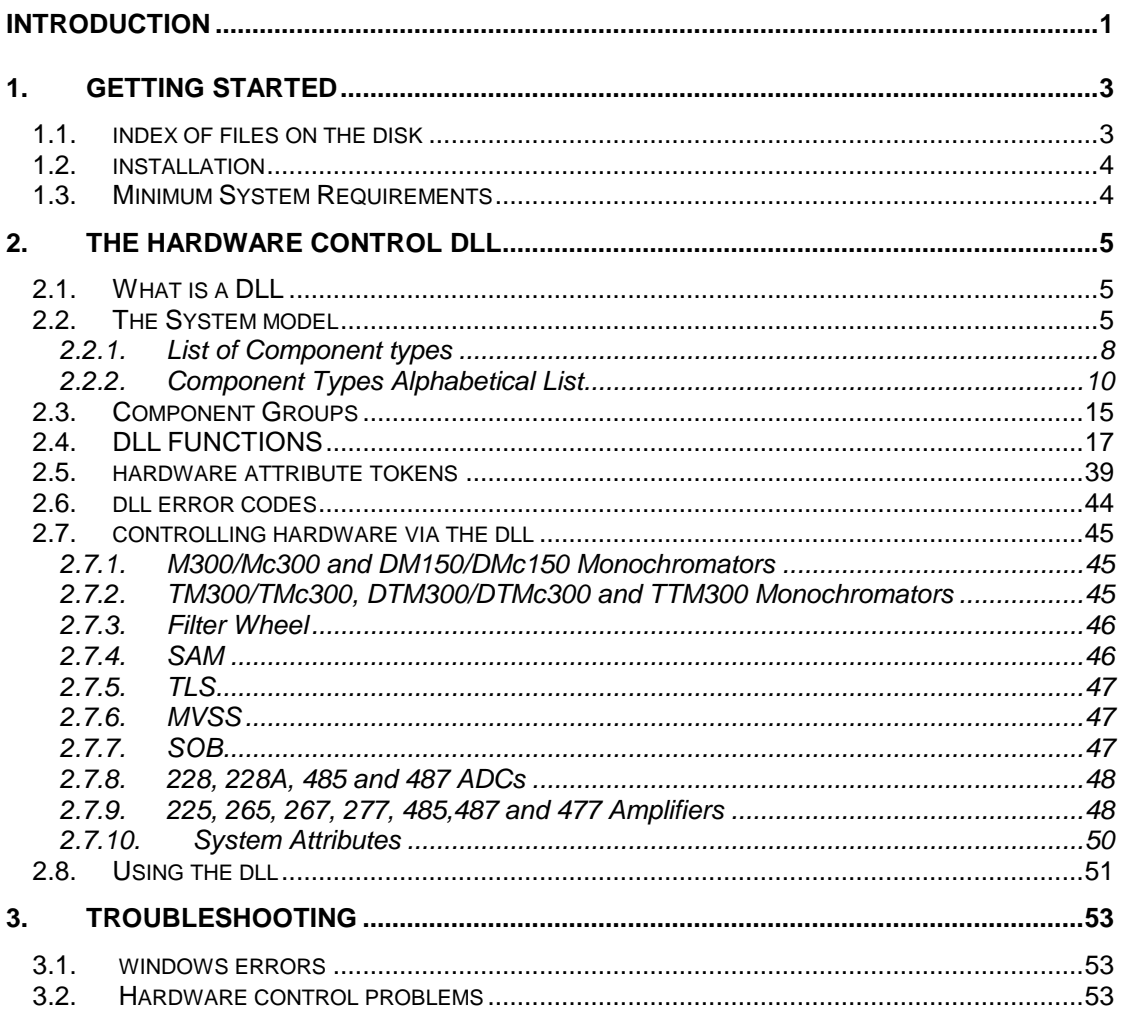

# <span id="page-4-0"></span>**INTRODUCTION**

The Bentham Instruments Spectroradiometer Software Development Kit (SDK) is aimed at those who wish to develop their own applications to work with Bentham Instruments light measurement systems. The SDK centres on the use of the hardware control dynamic link library (DLL). The DLL provides a small but powerful suite of high-level functions that allow the developer to forget the low-level complexities of operating their hardware and concentrate instead on data acquisition and manipulation. The DLL is built from the code used in Bentham's own spectroradiometer control packages, meaning that it has been extensively tried and tested in a huge variety of systems.

This manual describes the use of the SDK. It is organised as follows:

**Chapter 1** outlines the contents of the SDK and gives guidelines for installation.

**Chapter 2** describes the spectrometer control DLL in detail, including services that it offers and how they are used.

**Chapter 3** describes problems that you may encounter using the Spectroradiometer Control DLL and how to solve them.

### <span id="page-6-1"></span><span id="page-6-0"></span>**1.1. INDEX OF FILES ON THE DISK**

#### **\code examples \C**

 **\Delphi \Java \LabView \MATLAB \Python \VBA**

Source code examples for the above languauges.

#### **\hardware**

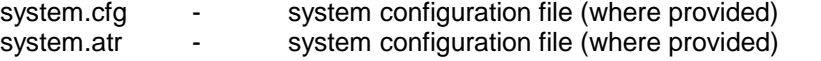

#### **\lib\**

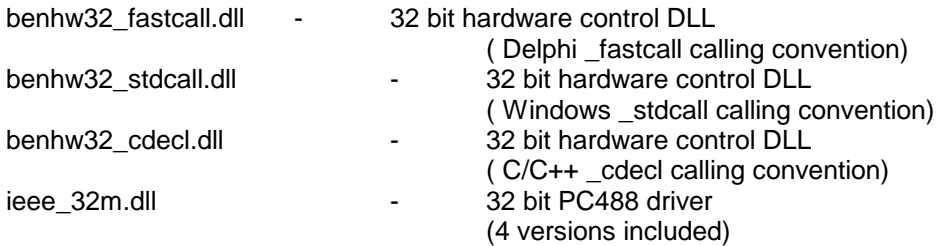

#### **\lang\c**

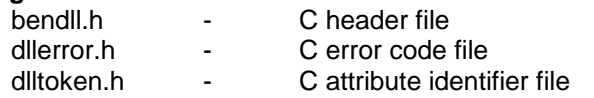

#### **\lang\generic**

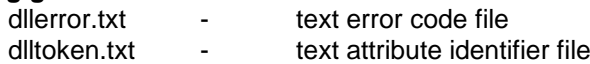

#### **\lang\pascal**

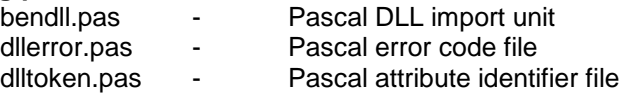

#### **\lang\vb**

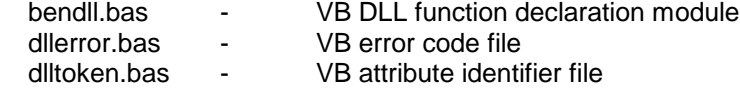

### <span id="page-7-0"></span>**1.2. INSTALLATION**

**Win2000/WinXP/Win7** - copy the contents of \lib bit on the SDK disk to your system directory (typically c:\windows\system), or the directory where your application resides.

If your hardware is not PC488 controlled system then the ieee\_32m.dll is a 'dummy' file but still needs to be installed. If you have a PC488 card then the copies and ieee\_32m.dll will be the same as those on the disks accompanying your card; licensing information can be found in the PC488 manual.

Where possible a system configuration file, \hardware\system.cfg, written specifically for your hardware is included. This file is essential for using the spectroradiometer control DLL and may be copied as required. Unless new hardware is added, this file should never be edited.

To use the example programs you should have installed the appropriate libraries as described above. The example programs also expect the system configuration file system.cfg to be in the same directory as they are launched from.

### <span id="page-7-1"></span>**1.3. MINIMUM SYSTEM REQUIREMENTS**

Intel Pentium II / 300 MHz or better Microsoft Windows 2000 Professional (SP4) or Windows XP Professional (SP2) 128Mb RAM or better CD-ROM or DVD-ROM Drive SVGA or higher-resolution monitor (XGA recommended)

### <span id="page-8-1"></span><span id="page-8-0"></span>**2.1. WHAT IS A DLL**

A dynamic link library (DLL) is an executable module that contains code or resources that can be used by clients such as other applications or DLLs. When a client wishes to utilise code or resources in a DLL, the DLL is loaded into memory and linked to the client at runtime. The DLL does not have to be written in the same language as the client and can be easily replaced with updated versions when necessary. For this manual a DLL will be considered as a precompiled library of functions that can be called by other applications.

### <span id="page-8-2"></span>**2.2. THE SYSTEM MODEL**

In order for the DLL to be able to control a system it has to know what hardware it consists of. The DLL achieves this by constructing a **system model** that mirrors the hardware components. The system model is entirely modular, in the same way as the spectroradiometer system. It is the system model that co-ordinates the activities of the various pieces of hardware and allows almost any system, however large and complicated, to be controlled by the same set of simple, high-level functions.

The system model is built from a **system configuration** file. This describes the spectroradiometer in terms of what components it consists of, how the PC can communicate with them and how they interact. System configuration files rarely need to be changed, and where possible they are pre-written and supplied with the SDK.

Figure 1 shows a system configuration file that describes a simple TM300 based DC system.

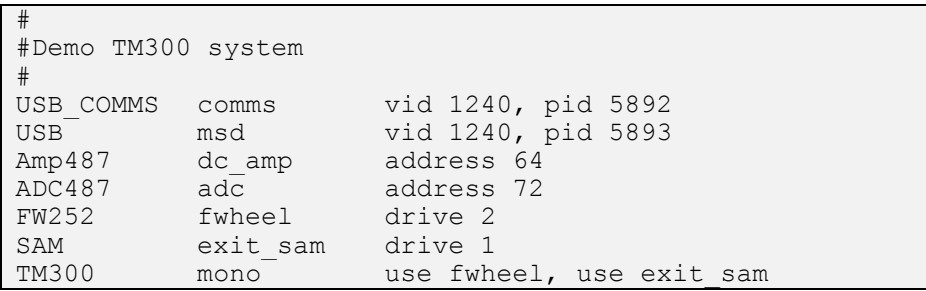

**Figure 1: Example System Configuration File**

Figure 1 describes the following system:

1 USB\_COMMS - USB electronics controller at vid 1240 and pid 5892

1 USB – USB mechanical controller at vid 1240 and pid 5892

1 Amp487 - DC amplifier at address 64 on the I2C bus in the electronics bin

1 ADC487 - ADC at address 29 on the I2C bus in the electronics bin

1 252 filter wheel controlled by drive 2 of the MSD

1 SAM controlled by drive 1 of the MSD

1 TM300 monochromator housing the previously described SAM and filter wheel and MSD board

The format of the file is as follows:

- One component is described per line,
- For each line:
- The first column declares the **type** of the component,
- The second column gives the component an **identifier**,

- The third column contains any **parameters** (e.g. address), with multiple parameters separated by commas,

Anything following a '#' on a line is a comment and is ignored.

The system configuration file is the means by which the DLL knows what hardware is present and how it is connected to the PC. It must contain one line for each PC controlled hardware module.

The first task when writing a system configuration is to declare how the PC communicates with any electronics in the system. Line 4 in figure 1 specifies that a USB\_COMMS controller with vid 1240 and pid 5892 is to be used (other options include a PC488 IEEE controller, a TAS016 RS232<>IEEE converter, INES PCMCIA IEEE controller or an RS232, RS232 controller).

The next task is to declare how the PC communicates with any mechanical components in the system. Line 5 in figure 1 specifies that a USB controller with vid 1240 and pid 5893 is to be used ( other options include a PMC, MSD or MAC which can be RS232 or IEEE).

These lines defining how the PC communicates must appear in the file before any other system component so the DLL knows how to communicate with the hardware in the system.

The next step is to add a line describing each hardware module in turn. A good 'bottom-up' approach is to start with each electronics module (e.g.amplifiers and ADC), then each mechanical/stepper motor drive controlled unit (e.g. filter wheel, SAMs, SOBs, MVSSs) and finally the monochromator.

One component is described per line. The first column is the **type**. This tells the DLL what the component is, e.g. 487 amplifier, 487 ADC, PMC. The next section gives a complete list of component types. The type is case sensitive.

The second column is an **identifier** by which the component can be referred to. The identifier can contain any alphanumeric characters and the '\_' (underscore) character, but the first character must be a letter or '\_'. Each identifier must be unique and cannot be any of the system configuration keywords (i.e. a type or parameter). The identifier is case sensitive.

The third column is a list of component **parameters**. These provide details such as the address of the component; the next section gives the valid parameters for each component type. If there is more than one parameter they must be separated by commas. The parameter list is case sensitive.

In systems with more than one electronics controller the entry for each device must specify which controller the component is connected to. This is achieved by the use parameter. Inserting the identifier of a controller as the value for the use parameter instructs the system model to operate the component via that controller. For example, the configuration file for a system with an USB\_COMMS controlled 477Amp could contain:

USB\_COMMS comms2 vid 1240, pid 5891<br>477Amp pre amp address 104, use c

pre amp address 104, use comms2

In systems with more than one stepper motor drive (SMD) the entry for each SMD controlled component must specify which SMD the component is connected to. This in a similar way to the electronics. For example, the configuration file for a system with an MSC1 controlled MVSS could contain:

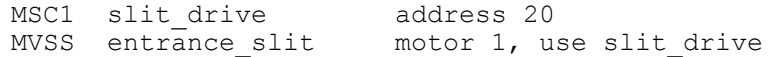

This also specifies that the MVSS is to be addressed as motor 1. When there is more than one SMD in a system and the SMD is not specified for a component the DLL will assign a default, but it may not be the correct one.

The *use* parameter also allows some components (specifically filter wheels, SAMs and MVSSs) to be attached to the monochromator. The system model needs to know what components are part of the monochromator so that it can correctly co-ordinate all of their operations. This is illustrated in the final line of figure 1 which describes a TM300 that contains a SAM and filter wheel.

The *use* parameter is the reason for the suggested bottom-up order of adding components to the system configuration. This is because one component cannot be used by another unless it has been declared first.

Figure 2 is a more sophisticated example of a system configuration describing an AC system based on a DTM300 with a filter wheel, 2 SAMs and 3 MVSSs. The number of component types along with all of their different parameters may seem daunting, but once set up the system configuration file should never need altering. As the DLL functions access components via their identifiers as defined in the configuration file the only usual reason for looking at it is to find out what these identifiers are.

Once a system configuration file has been written it is passed to the DLL using the *BI\_build\_system\_model* function. This instructs the DLL to compile a system model from the system configuration file. The function reports its success or failure and gives the reason for any failure to compile.

#------------------------------------------------------------------- # Example system configuration file 2 #------------------------------------------------------------------- # Specifies CEC488 controlled system PC488 comms address 21 # Defines an MSD3 connected to COM1 rather than the IEEE bus MSD3 mono\_drive port COM1 # Defines a MAC at address 20 MAC slit drive address 20, cards 3 # Defines a 277 pre-amplifier at address 28 Amp277 pre amp address 28 # Defines a 225 lock-in amplifier at address 27 Amp225 ac amp address 27 # Defines a 228A ADC at address 28 adc address 29 # Defines 3 MVSSs, all controlled by the same MAC MVSS entrance slit drive 1, use slit drive MVSS  $\qquad$  middle slit drive 2, use slit drive MVSS exit slit drive 3, use slit drive # Defines a filter wheel controlled by card 3 of the MSD FW252 fwheel card 3, use mono drive # Defines a SAM controlled as SAM1 on card 1 of the MSD SAM exit1\_sam card 11, use mono drive # Defines a SAM controlled as SAM2 on card 1 of the MSD SAM exit2 sam card 12, use mono drive # Defines a DTM300 containing all of the slits, SAMs and # filter wheel and driven by the MSD. Note that long lines are # OK, but cannot contain any line breaks. DTM300 mono use fwheel, use exit1 sam, use exit2 sam, use entrance slit, use middle slit, use exit slit, use mono drive

**Figure 2: Example System Configuration File**

### <span id="page-11-0"></span>**2.2.1. List of Component types**

This section gives a complete list of component types. Each type is described, along with its parameters.

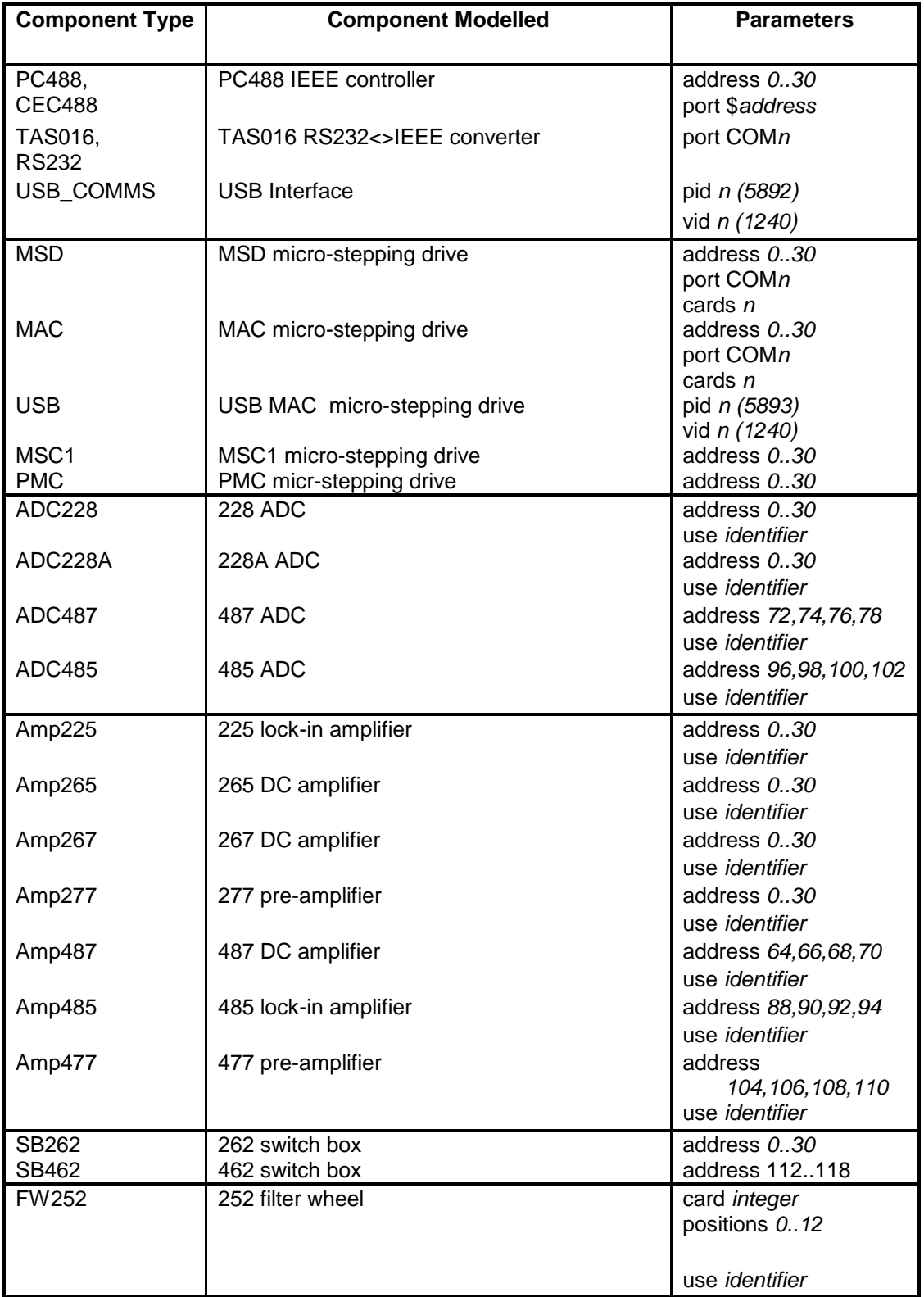

#### **Table 1: Complete List of Component Types**

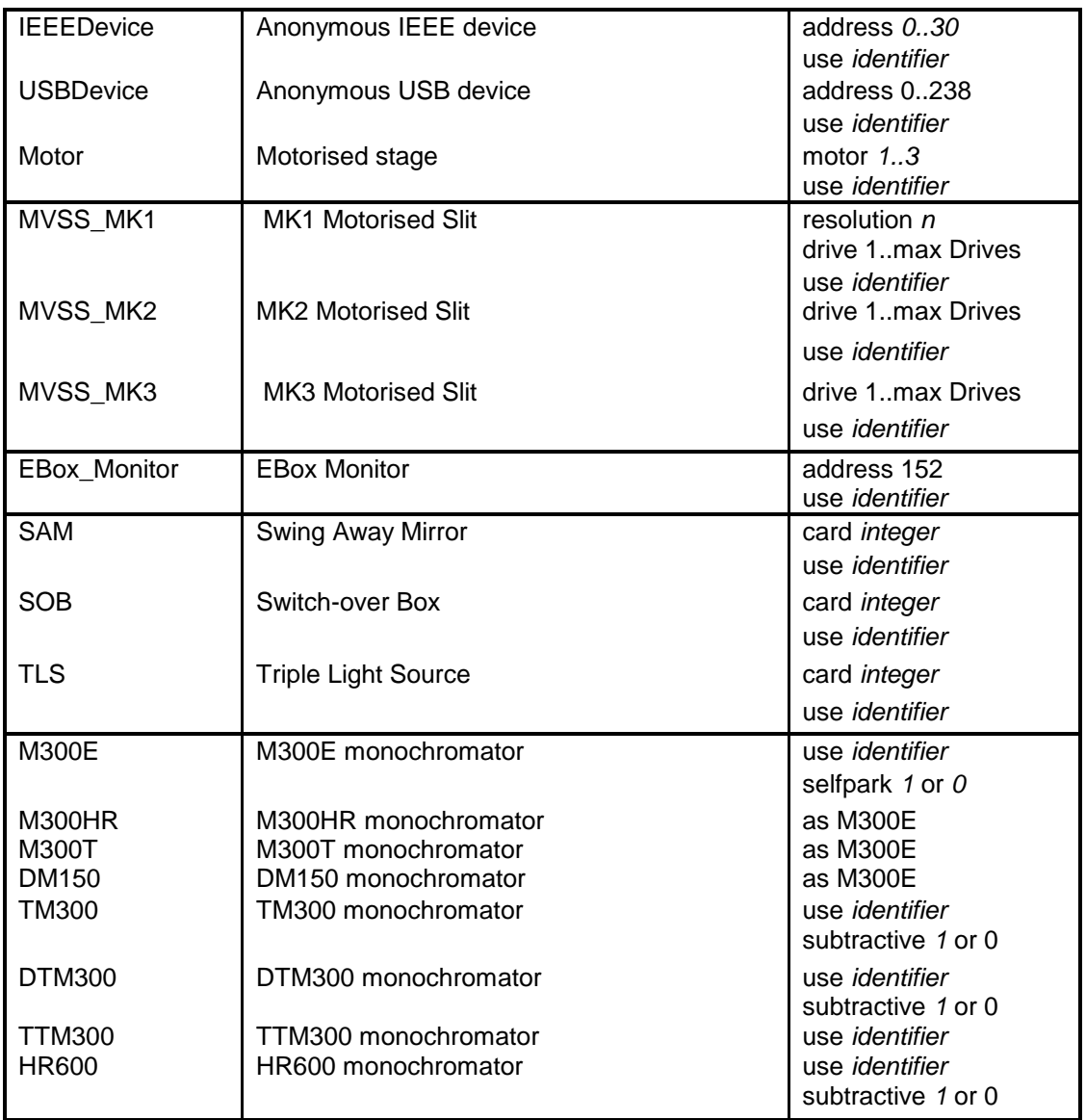

### <span id="page-13-0"></span>**2.2.2. Component Types Alphabetical List**

The following is an alphabetical list of all of the component types that can be used in the system model, along with valid parameters and any other notes.

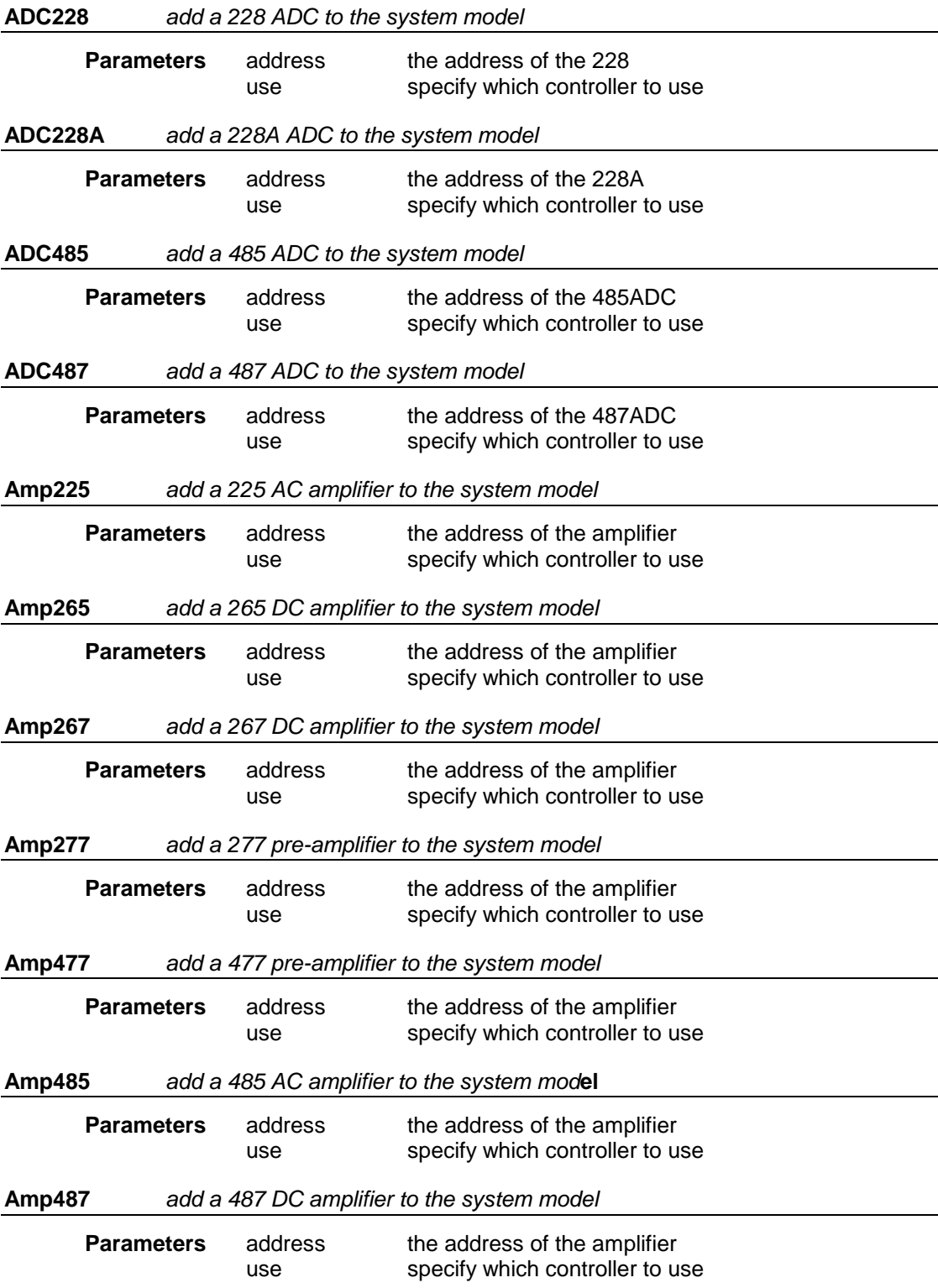

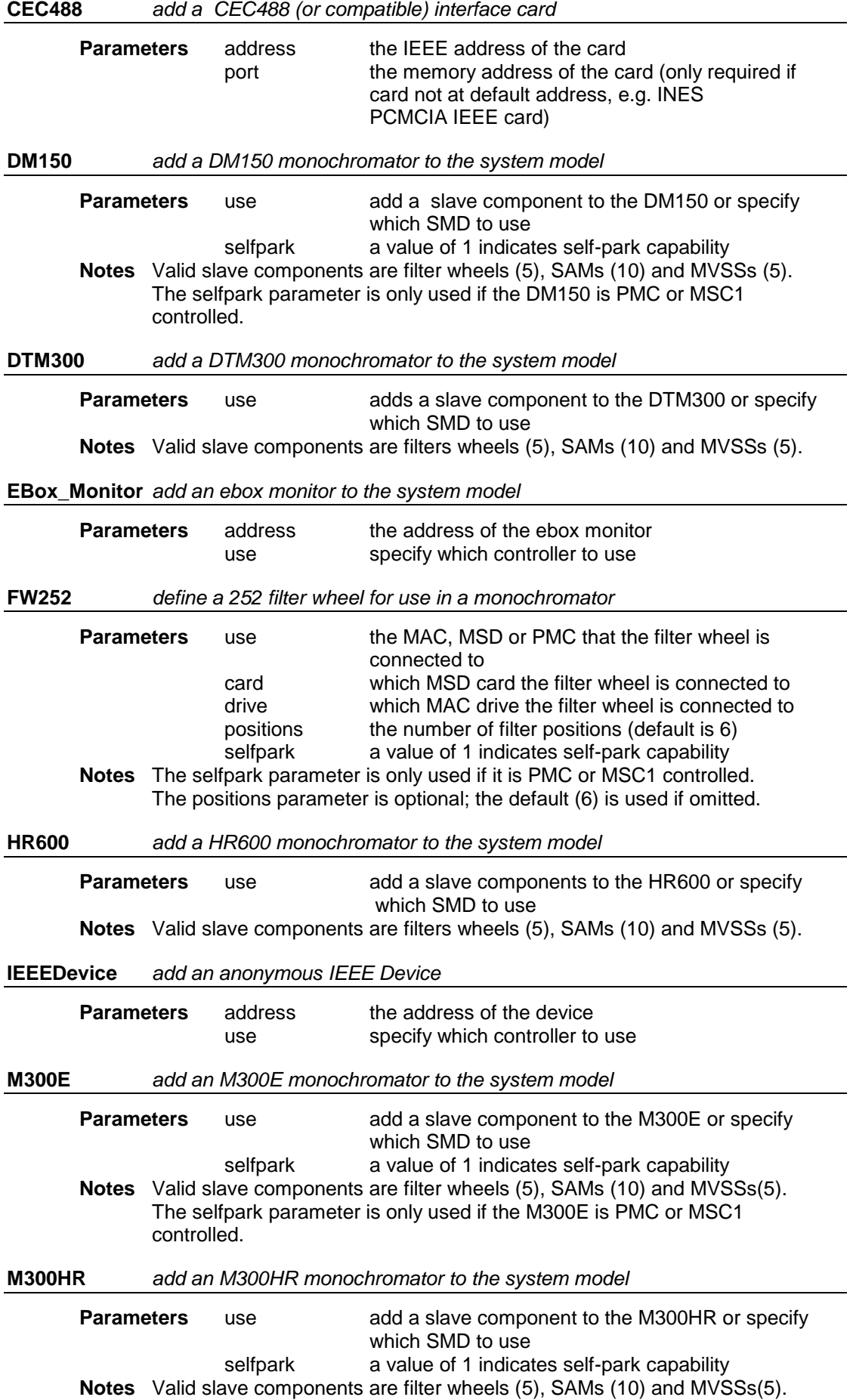

 The selfpark parameter is only used if the M300HR is PMC or MSC1 controlled. **M300T** *add an M300T monochromator to the system model* **Parameters** use add a slave component to the M300T or specify which SMD to use selfpark a value of 1 indicates self-park capability **Notes** Valid slave components are filter wheels (5), SAMs (10) and MVSSs(5). The selfpark parameter is only used if the M300T is PMC or MSC1 controlled. **MAC** *add a MAC to the system model* **Parameters** address address of the MAC cards number of motors the MAC can control **MOTOR** *add a motorised stage to the system model* **Parameters** use which SMD the motor is driven by drive which motor/drive the SMD refers to this as resolution the number of steps per unit (e.g. steps/mm, steps/ $\circ$ ) **MSC1** *add an MSC1 to the system model* **Parameters** address address of the MSC1 **MSD** *add an MSD to the system model* **Parameters** address address of the MSD (when IEEE controlled) port serial port the MSD is connected to (when under direct PC RS232 control) cards number of controller cards in the MSD **Notes** The address and port parameters are mutually exclusive; the MSD is either IEEE or RS232 controlled. **MVSS-MK1..Mk3** *define a motorised slit for use in a monochromator* **Parameters** use - SMD which the slit is connected to motor - which motor/drive of the SMD the MVSS is connected to **Notes** A motor drive must be specified with the use parameter. For a PMC controlled MVSS the motor parameter can be 1 or 2. For an MSC1 controlled MVSS it can be 1, 2 or 3. For MAC and IMAC controllers the motor parameter can be any of the available drives up to the max number of drives. **PC488** *add a PC488 (or compatible) interface card* **Parameters** address the IEEE address of the card port the memory address of the card (only required if card not at default address, e.g. INES PCMCIA IEEE card) **PMC** *adds a PMC to the system model* **Parameters** address address of the PMC **RS232** *communicate with hardware via RS232* **Parameters** port serial port to be used (e.g. COM1)

**SAM** *add a SAM to the system model or define it for use in a monochromator* **Parameters** use MAC, IMAC, IMSD or PMC that the SAM is connected to card which card the SAM is connected to (MSD control) drive which drive the SAM is connected to (MAC control) **Notes** For MACs, and MSDs that can control two SAMs or SOBs per card, the drive/card parameter specifies the drive/card number and SAM number. For example, drive 21 refers to SAM1 on drive 2 of a MAC; the first digit is the card, the second the SAM. For IMACs and MSDs that are only capable of operating one SAM/SOB per card, the card parameter is a single digit specifying the card number. **SB262** *add a 262 to the system model* **Parameters** address- address of the 262 use specify which controller to use **SB462** *add a 462 to the system model* **Parameters** address address of the 462 use specify which controller to use **SOB** *add a SOB to the system model or define it for use in a monochromator* **Parameters** use MAC, IMAC, MSD or PMC that controls the SOB card which card controls the SOB (MSD) drive which drive controls the SOB (MAC) **Notes** For MACs (or MSDs that can control two SAMs or SOBs per card) the drive (card) parameter specifies the drive (card) number and SOB number. For example, drive 21 refers to SOB1 on drive 2 of a MAC; the first digit is the drive, the second the SOB. For MSDs that are only capable of operating one SAM/SOB per card, the card parameter is a single digit specifying the card number. **TAS016** *communicate with hardware via a TAS016* **Parameters** port serial port that the TAS016 is connected to (e.g. COM1) **TLS** *add a Triple Light source to the system model* **Parameters** use SMD that the SAM is connected to card which card the SAM is connected to (MSD control) drive which drive the SAM is connected to (MAC control) **TM300** *add a TM300 monochromator to the system model* **Parameters** use add a slave components to the TM300 or specify which SMD to use **Notes** Valid slave components are filters wheels (5), SAMs (10) and MVSSs (5). **TTM300** *add a TTM300 monochromator to the system model* **Parameters** use add a slave components to the TTM300 or specify which SMD to use **Notes** Valid slave components are filters wheels (5), SAMs (10) and MVSSs (5).

**USB** *add USB mechanical controller to the system model*

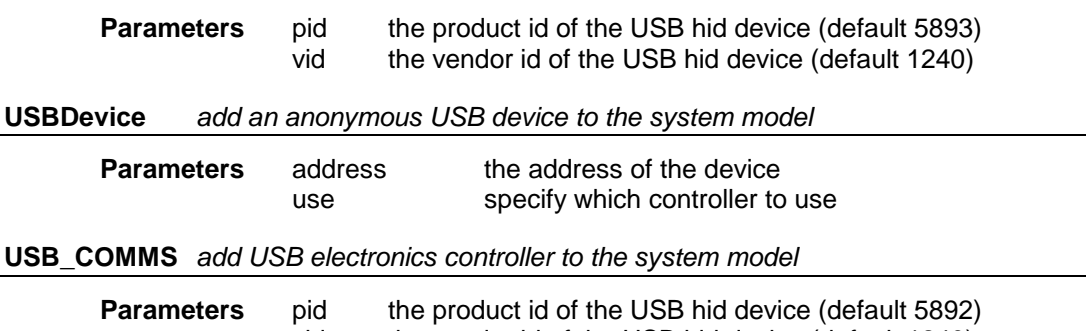

vid the vendor id of the USB hid device (default  $1240$ )

### <span id="page-18-0"></span>**2.3. COMPONENT GROUPS**

Simple spectroradiometer systems contain the same basic set of components: a monochromator, a stepper motor drive, an amplifier, possibly a pre-amplifier and an ADC. Measurements are made by repeatedly selecting a wavelength and taking a reading. In this situation all of the components are used together.

More sophisticated systems are possible. For example, consider a system designed to take both AC and DC measurements, possibly during the same scan. This time measurements would be made by selecting a wavelength and taking a reading using just one of the sets of detection electronics. In this situation the system model needs to know what set of components it should be using to perform the required operation.

To allow this the system model includes the concept of **component groups**. A component group is a set of components that are used together to perform operations. At any given time there is one **active group**; this is the component group that is used for all operations, such as selecting a wavelength or taking a measurement. A component group is a sub-set of the system model.

New component groups are added with the *BI\_build\_group* function. This constructs a new, empty component group and returns its sequence number. The first group is group 1, the next group created is group 2, the next group 3, and so on. There can be up to 10 component groups. When the system model is built, the DLL constructs a single empty default component group (group 1).

Existing component groups can be edited by using the *BI\_group\_add* and *BI\_group\_remove* functions to add and remove components to and from groups. For each function the component is referred to by its identifier as set in the system configuration file and the group by its sequence number.

The function *BI\_use\_group* sets the active group. All of the hardware operation functions (*BI initialise*, *BI close shutter*, *BI park*, *BI zero calibration*, *BI select wavelength*. (*BI\_initialise*, *BI\_close\_shutter*, *BI\_park*, *BI\_zero\_calibration*, *BI\_select\_wavelength*, *BI\_autorange* and *BI\_measurement*) work with the active group. Obviously for simple systems the active group will always be the default group (group 1).

| -------------------------<br># Example system configuration<br>#----------------------------- |                                                 |                                   |  |  |  |
|-----------------------------------------------------------------------------------------------|-------------------------------------------------|-----------------------------------|--|--|--|
| PC488<br>MAC                                                                                  | comms<br>smd                                    | address 21<br>address 30, cards 2 |  |  |  |
| # Note DC and AC detection electronics<br>Amp267<br>address 26<br>dc amp                      |                                                 |                                   |  |  |  |
| Amp277 pre amp<br>Amp225                                                                      | ac amp                                          | address 28<br>address 25          |  |  |  |
| ADC228A                                                                                       | adc                                             | address 29                        |  |  |  |
| SOB adc input<br>FW252                                                                        | # SOB to select DC or AC input to ADC<br>fwheel | drive 11<br>drive 2               |  |  |  |
| <b>TM300</b>                                                                                  | mono                                            | use fwheel                        |  |  |  |

**Figure 3: Example System Configuration Containing AC and DC Detectors**

Figure 3 shows a system configuration for a TM300 based system with both AC and DC detection electronics. The input to the ADC (from the 267 or 225) is selected by the SOB, which is controlled by the MAC. In order to make AC and DC measurements two groups, one containing the monochromator, MSD, SOB, ADC and 277 and 225, and one containing the monochromator, MSD, SOB, ADC and 267, must be created. This can be achieved using the following sequence of DLL function calls:

```
i = BI build group()
BI group add( "mono", i )
BI group add ( "smd", i )
BI group add ( "adc input", i )
B{\sqcup\!\!\!\!\!\!\!\!\!\!\!\ {}^{\smash{-}}} \mathsf{group\_add}\,(\ \texttt{"adc}\overline{\mathsf{T}},\ \texttt{i}\ )BI group add ( "pre amp", i )
BI group add ( "ac amp", i )
i = BI build group()
BI group add( "mono", i )
BI group add ( "smd", i )
BI group add( "adc input", i )
BTgroup add( "adc", i )
BT<sup>qroup</sup> add( "dc amp", i )
```
Assuming that when the SOB is relaxed/off the ADC is reading from the 225, the following sequence of commands is a very naive example of a simple measurement scan: for wl = start wl to stop wl by increment

```
begin
   {Measurement with group 1 (AC)}
   BI use group( 1 )
   BI_set( "adc_input", SOBState, 0, 0 )
   BI select wavelength( wl, settle time )
   wait (set^-le time)
   BI_autorange(BI<sup>measurement (reading)</sup>
   {Measurement with group 2 (DC)}
   BI_use_group( 2 )
   BIset<sup>1</sup> adc_input", SOBState, 0, 1 )
   BT select wavelength( wl, settle time )
   wait ( settle time )
   BI autorange()
   BI measurement ( reading )
end
```
*BI* zero calibration needs to access the monochromator in order to correctly measure the zero offset and dark current for each state that the system will be in over the specified wavelength range. *BI measurement* also needs to access the monochromator in order to retrieve the zero calibration values for the current wavelength. This means that if measurements performed using a group are to be zero calibrated the group must include the monochromator.

While the DLL will not create default component groups, *BI\_save\_setup* records which components are in which groups in the system attributes file and *BI\_load\_setup* deletes any existing component groups and builds new ones from the information in the system attribute file.

### <span id="page-20-0"></span>**2.4. DLL FUNCTIONS**

This section gives a complete description of each function in the spectroradiometer control DLL. The functions are listed in alphabetical order. C, Pascal and Visual Basic prototypes are given for each function. For those using different languages, the parameter types are as follows:

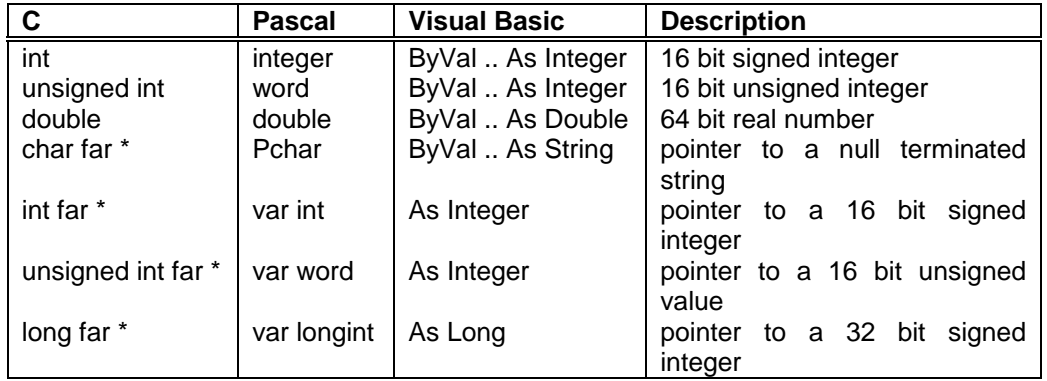

**Table 1: DLL Function Parameter Types**

For Visual Basic the symbol  $\&$  has been used as a continuation character. This indicates that a line of code has been split in the text but should be entered on one line in Visual Basic.

### **BI\_automeasure**

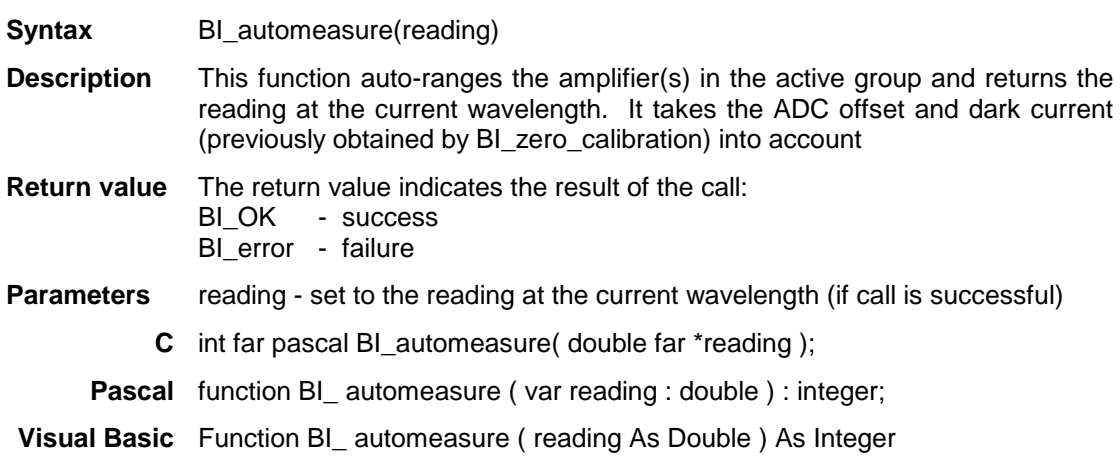

## **BI\_autorange**

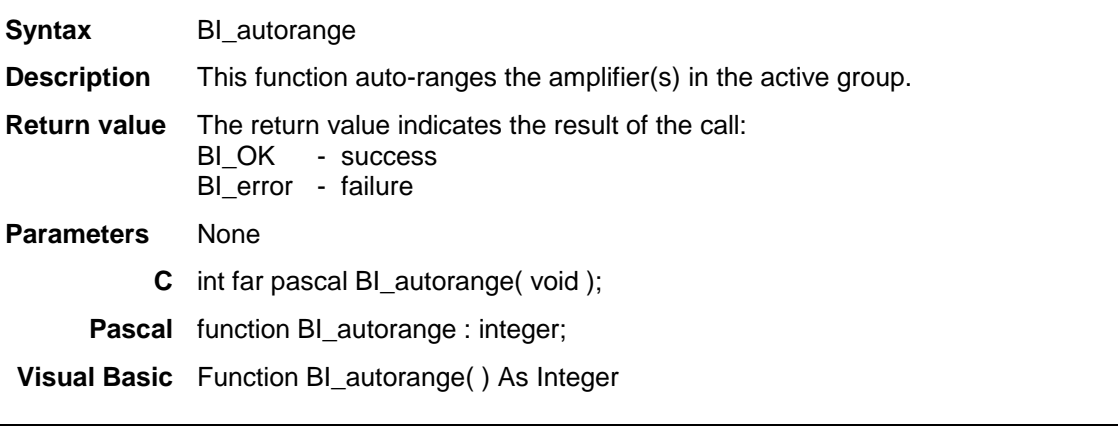

## **BI\_build\_group**

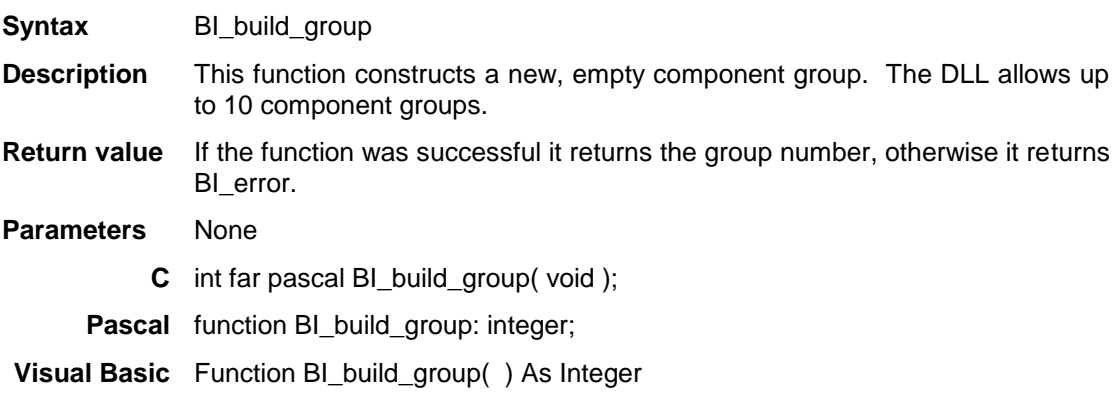

### **BI\_build\_system\_model**

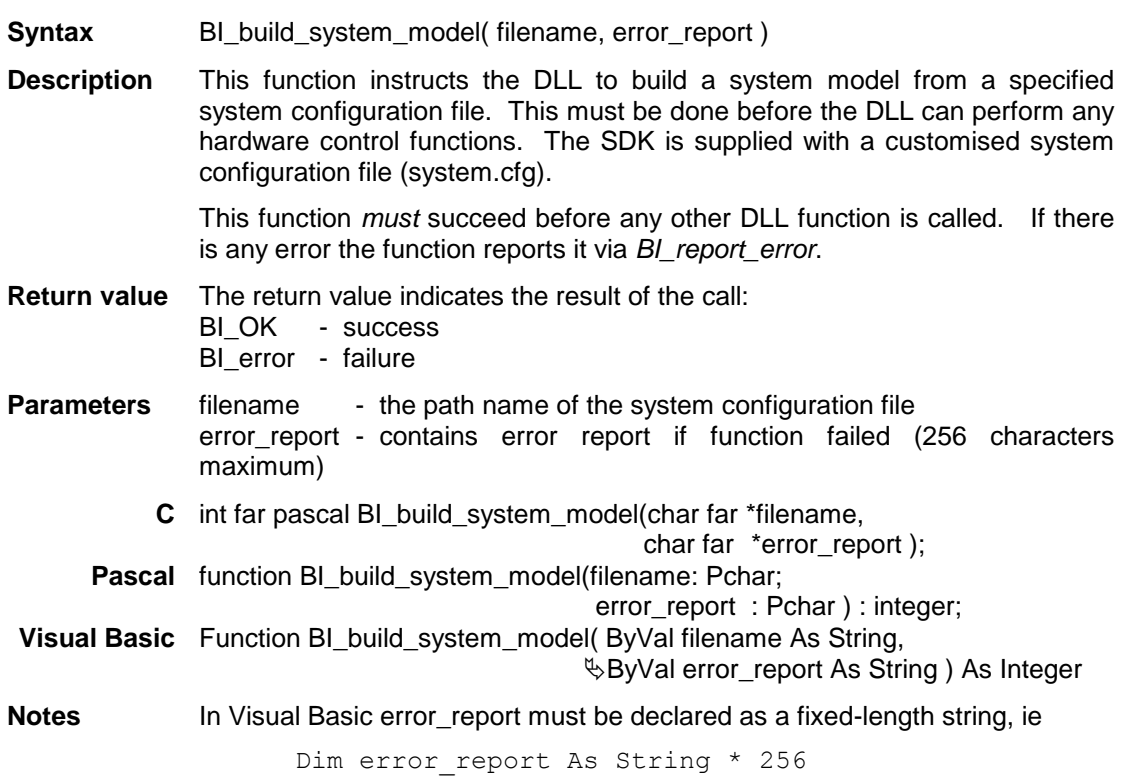

### **BI\_camera\_measurement**

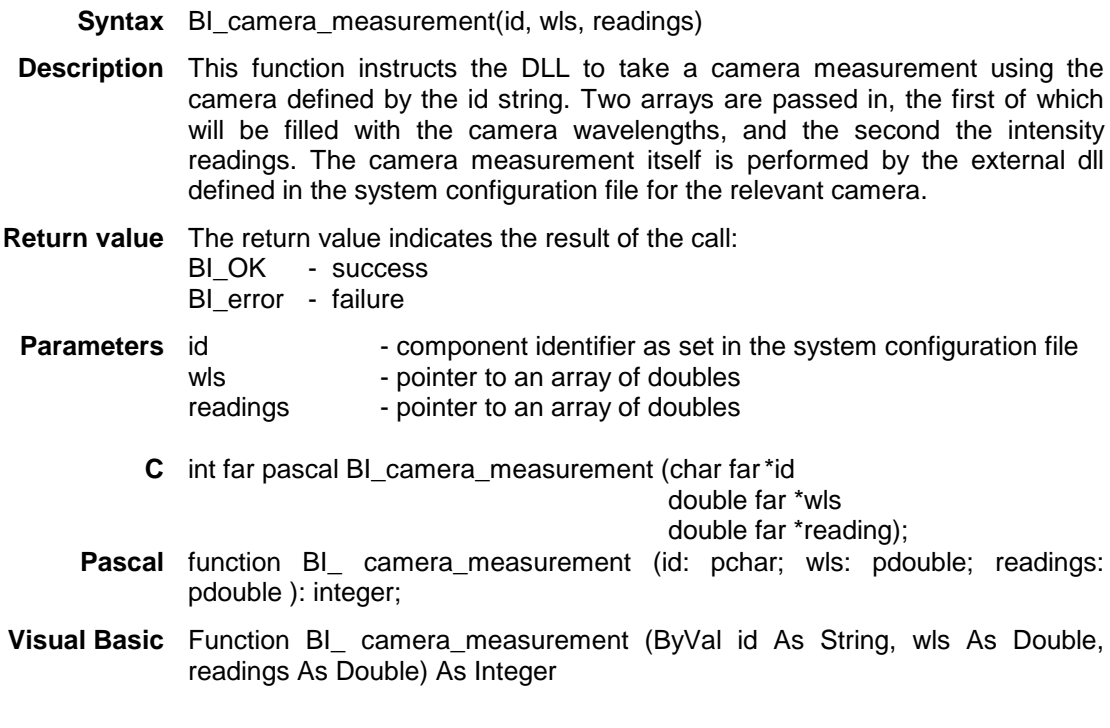

### **BI\_close**

**Syntax** BI\_close

**Description** This function instructs the DLL to destroy the system model and prepare for unloading.

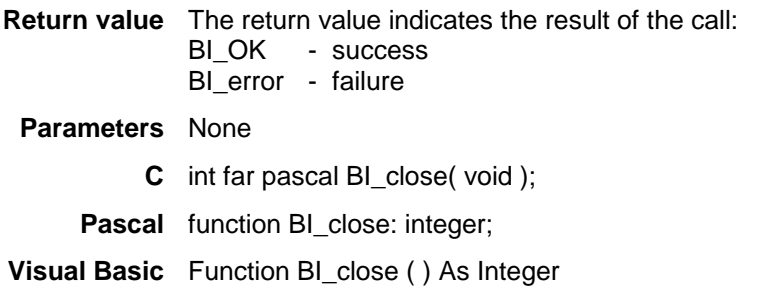

## **BI\_close\_shutter**

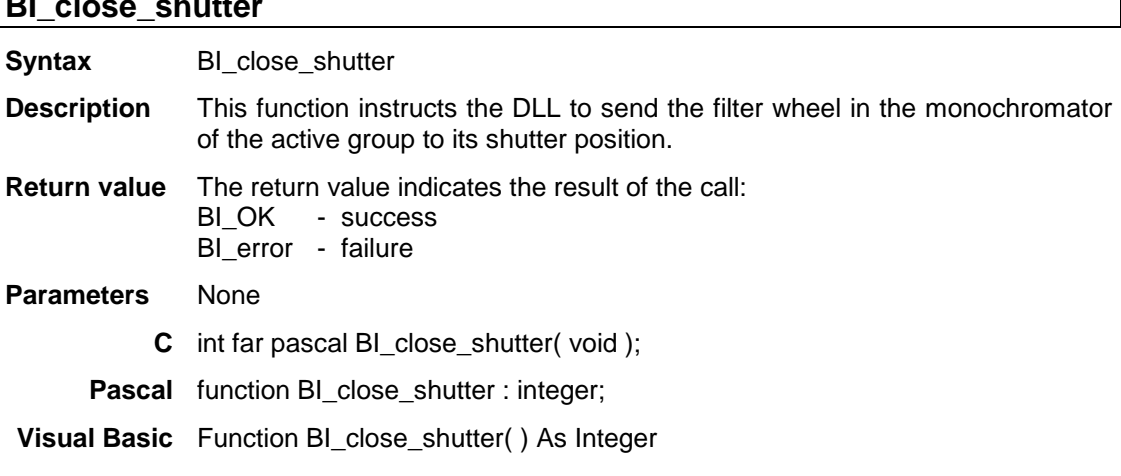

### **BI\_component\_select\_wl**

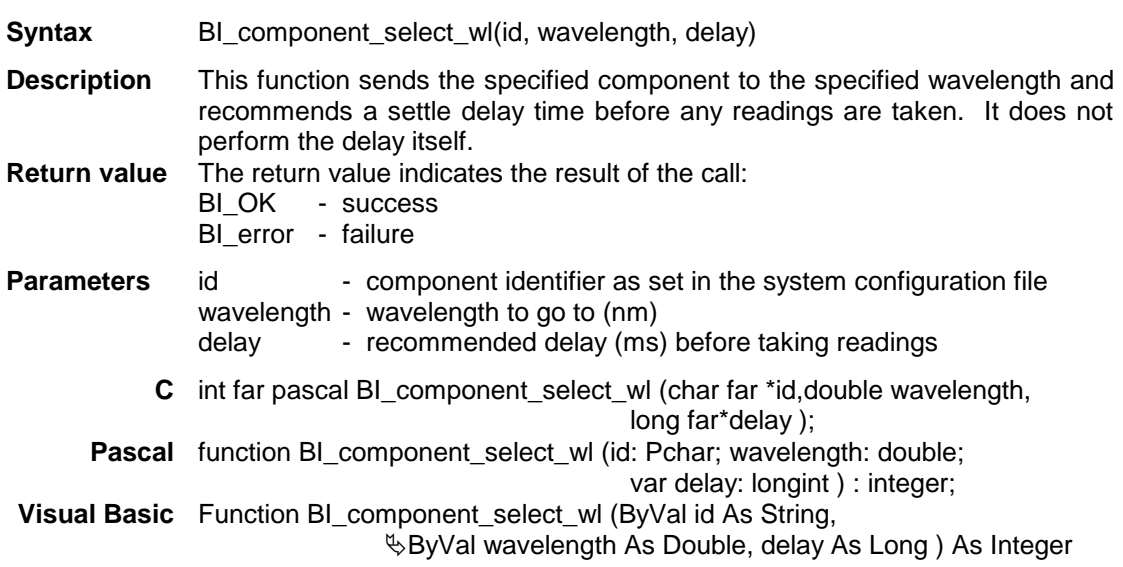

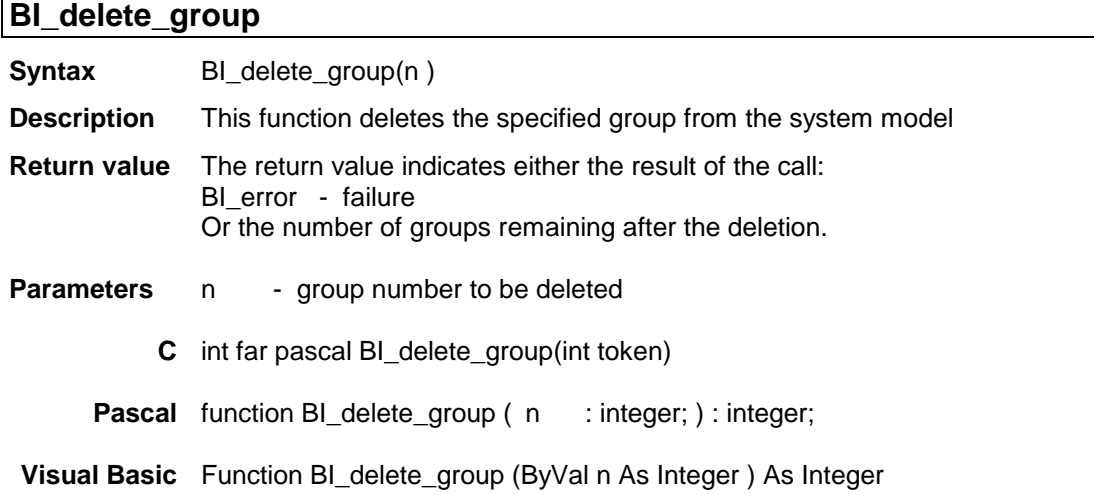

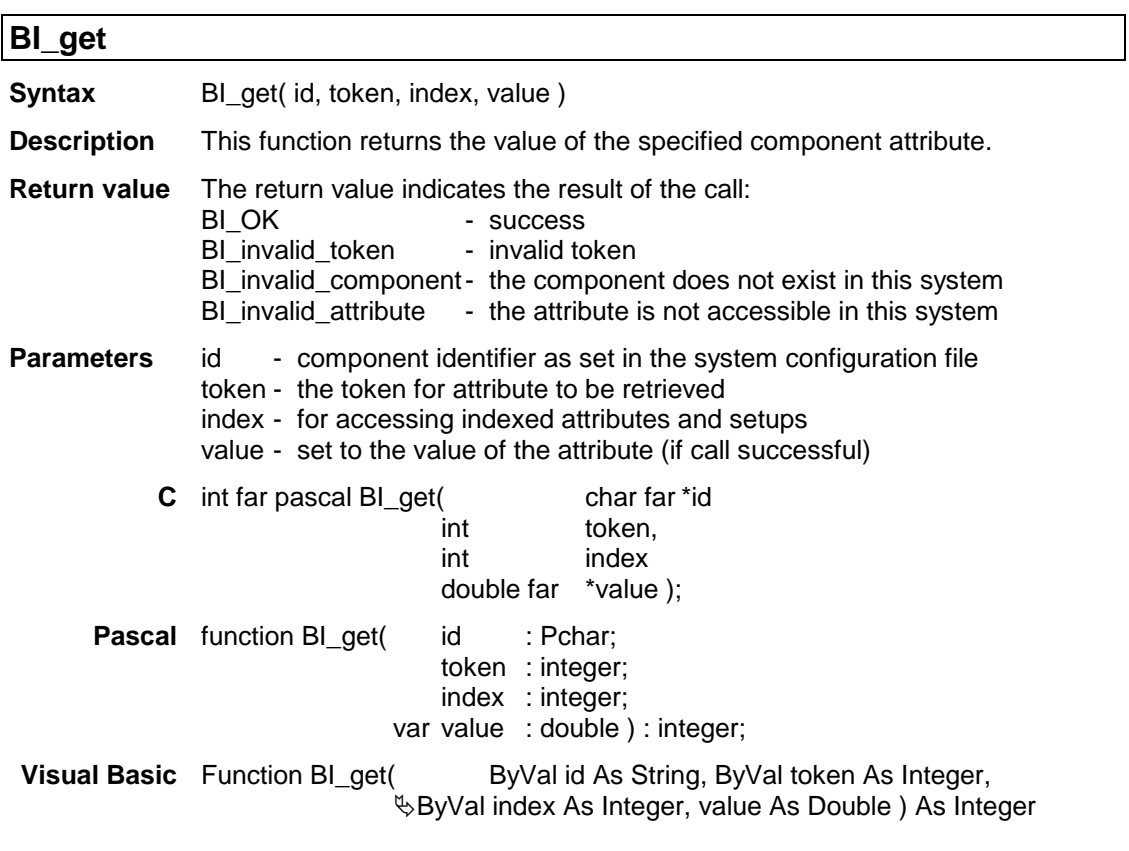

### **BI\_get\_c\_group**

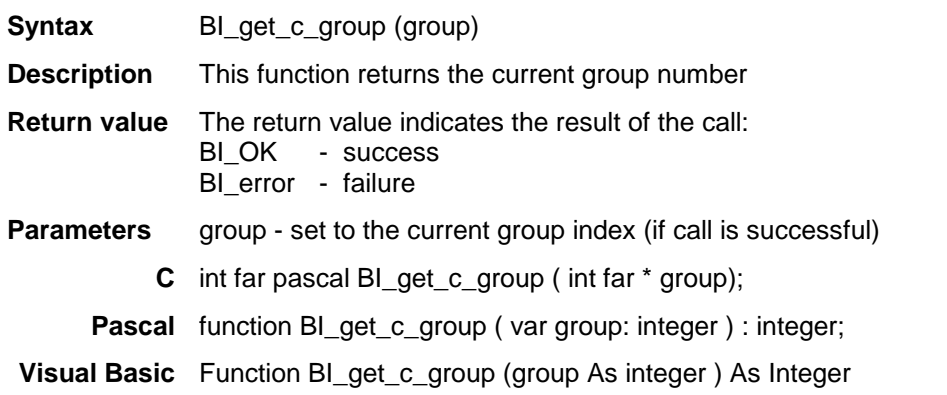

### **BI\_get\_component\_list**

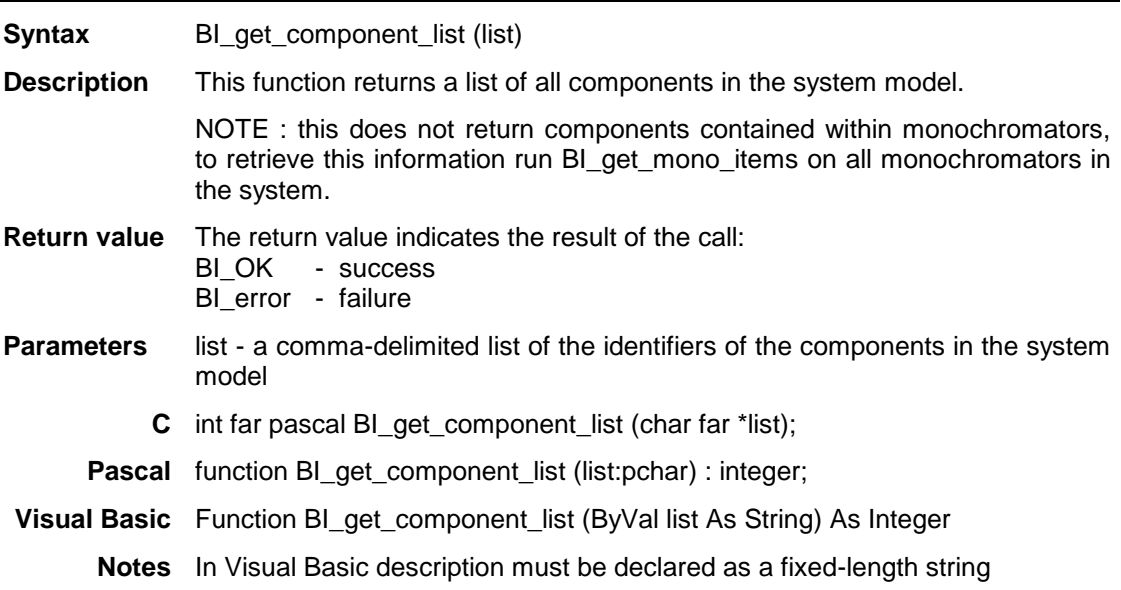

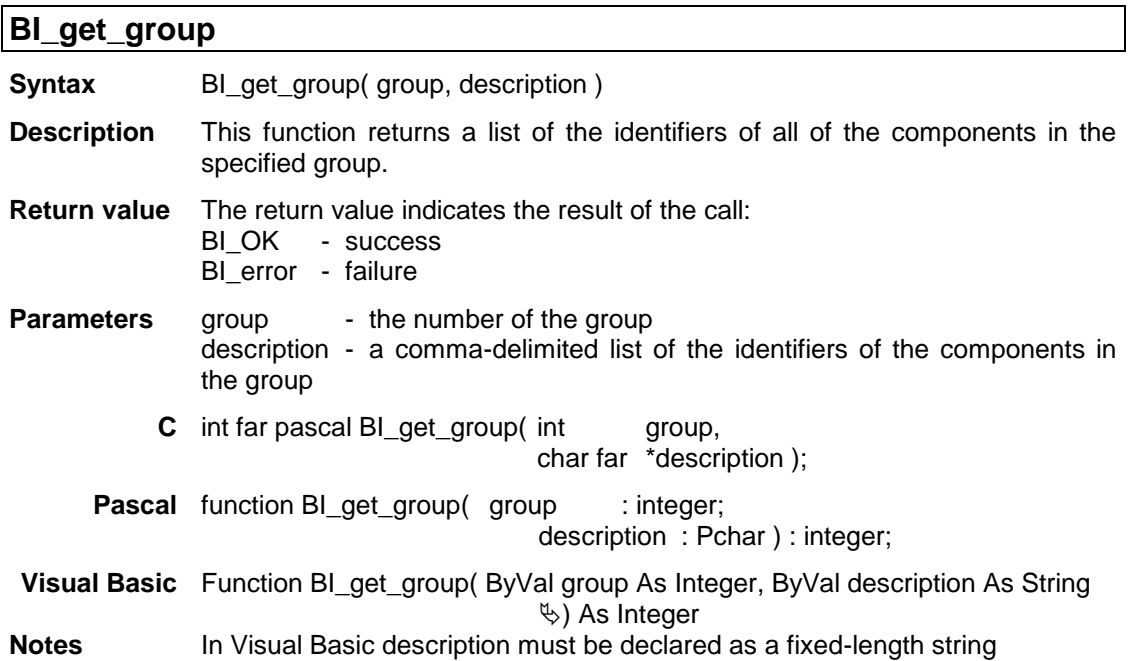

### **BI\_get\_hardware\_type Syntax** BI\_get\_hardware\_type (id, hardware\_type) **Description** This function returns the hardware type of the specified component NOTE : The hardware\_type codes can be found in the dlltokens file. **Return value** The return value indicates the result of the call: BI\_OK - success BI\_error - failure **Parameters** id: component identifier as set in the system configuration file hardware\_type: an integer token indicating the hardware type **C** int far pascal BI\_get\_hardware\_type(char far\*id, int far\* hardware\_type); **Pascal** function BI\_get\_hardware\_type(id: pchar; hardware\_type : pinteger ): integer; **Visual Basic** Function BI\_get\_hardware\_type(ByVal id As String, ByVal hardware\_type As Integer) As Integer

### **BI\_get\_max\_bw**

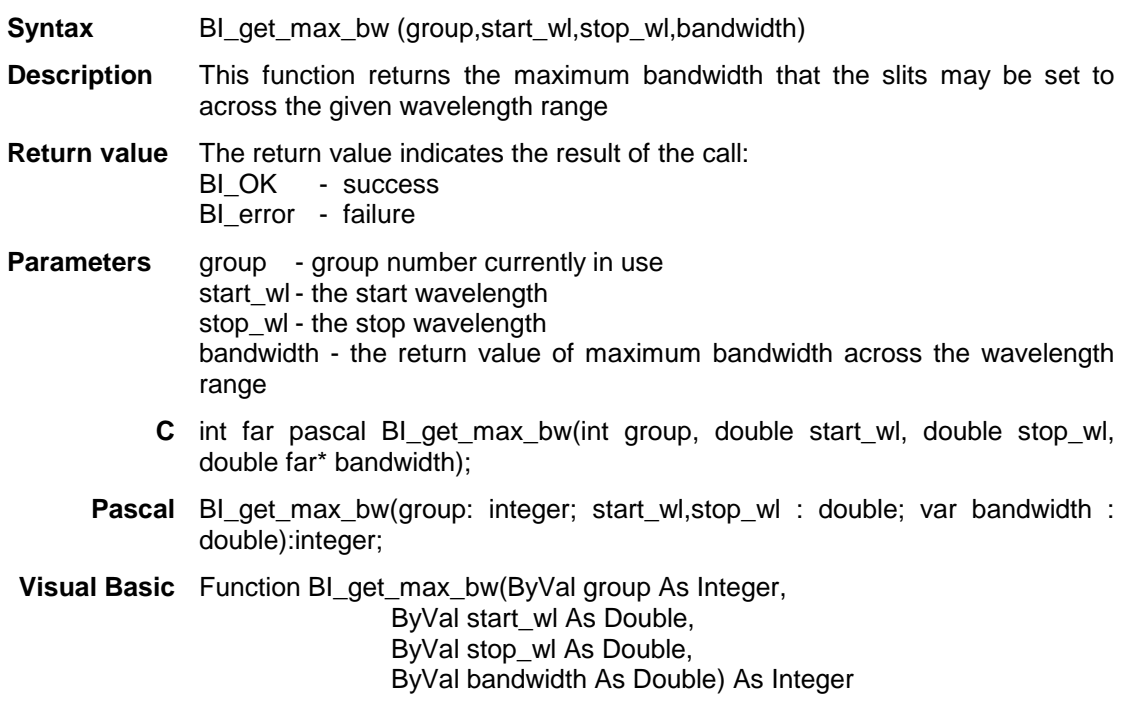

### **BI\_get\_min\_step**

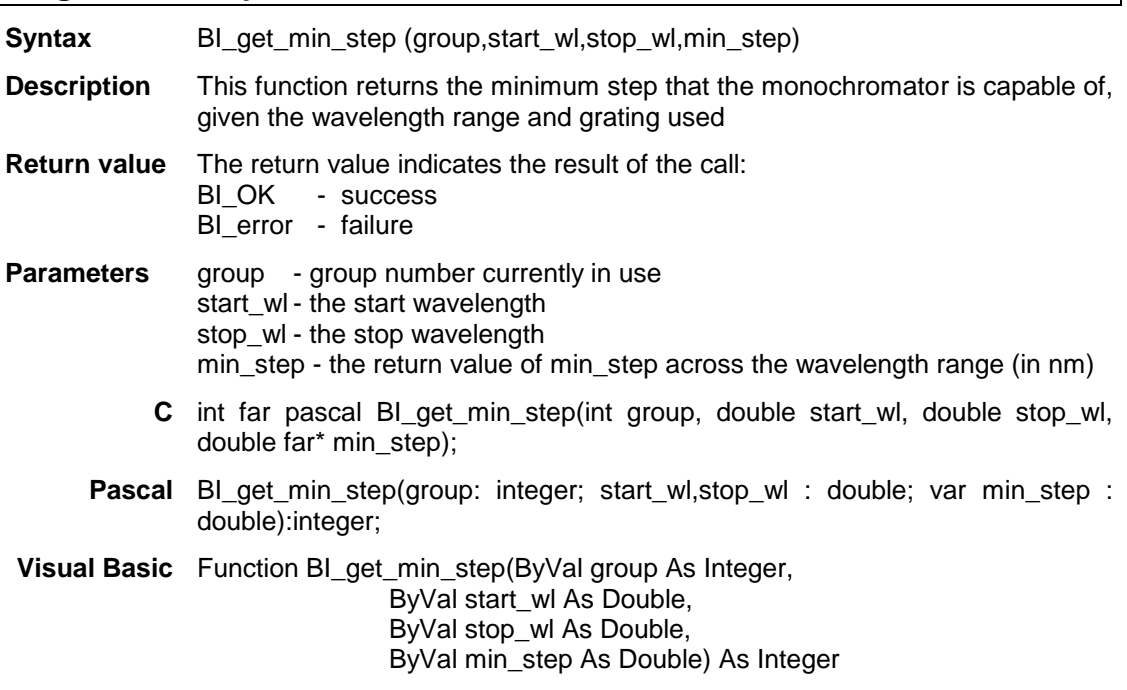

### **BI\_get\_mono\_items**

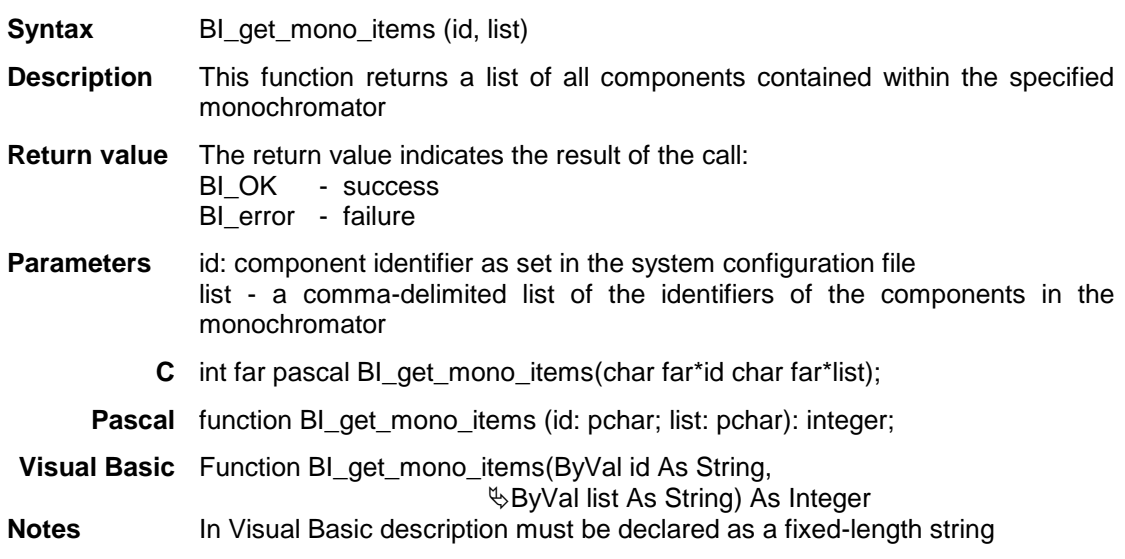

### **BI\_get\_n\_groups**

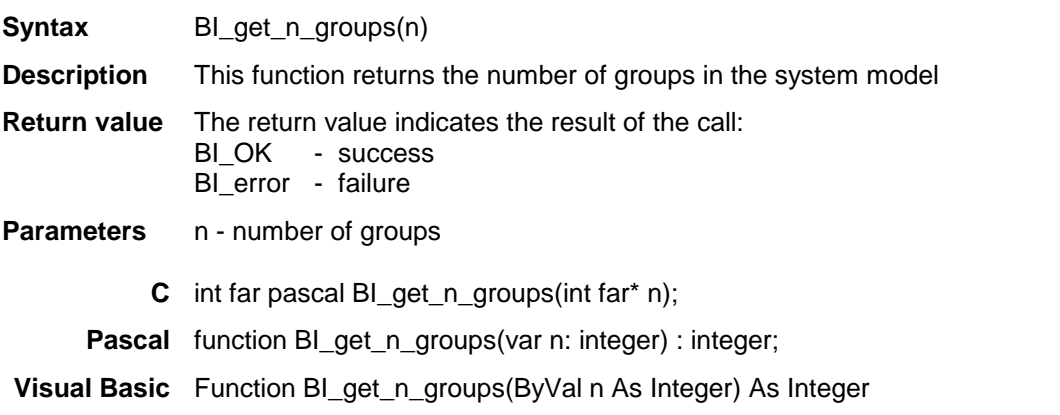

### **BI\_get\_no\_of\_dark\_currents**

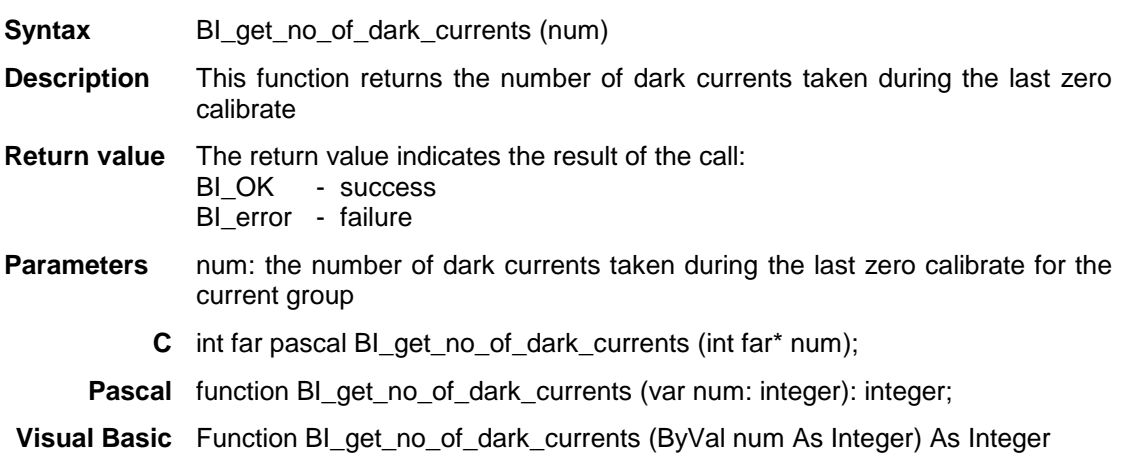

### **BI\_get\_str**

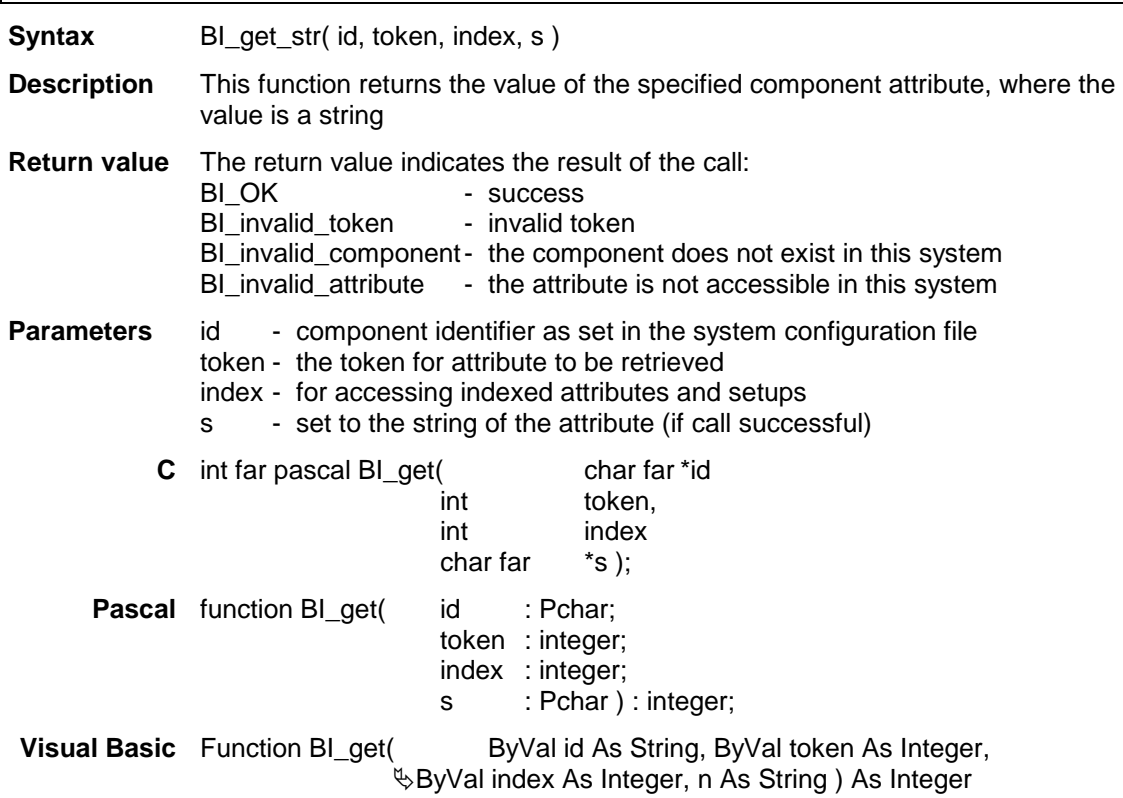

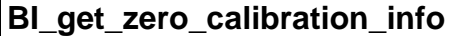

**Syntax** BI\_get\_zero\_calibration\_info (wavelength,darkcurrent,adc\_offset) **Description** This function returns lists of wavelengths, dark currents and adc\_offsets of all points from the last zero calibrate on the current group. **Return value** The return value indicates the result of the call: - success BI\_error - failure **Parameters** wavelength: pointer to an array of doubles that the function fills with the wavelengths of zero calibrations darkcurrent: pointer to an array of doubles that the function fills with the dark currents from zero calibration points adc offset: pointer to an array of doubles that the function fills with the adc offsets from zero calibration points **C** int far pascal BI\_get\_zero\_calibration\_info (double far\*wavelength, double far\* darkcurrent, double far\* adc\_offset); **Pascal** function BI\_get\_zero\_calibration\_info (wavelength: pdouble darkcurrent: pdouble adc\_offset: pdouble): integer; **Visual Basic** Function BI\_get\_zero\_calibration\_info (ByVal wavelength As Double,

ByVal darkcurrent As Double

ByVal adc\_offset As Double) As Integer

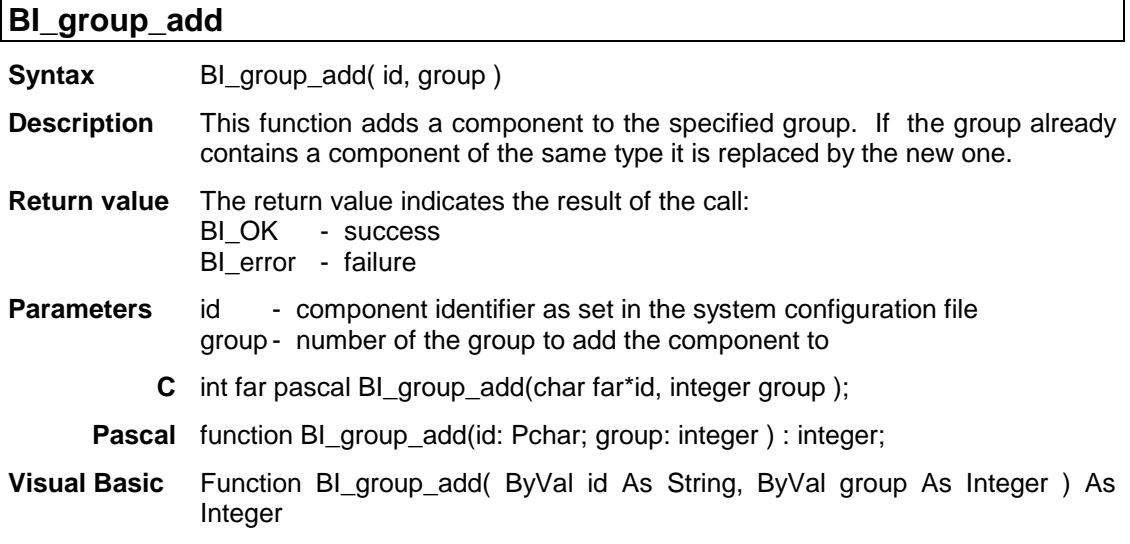

### **BI\_group\_remove**

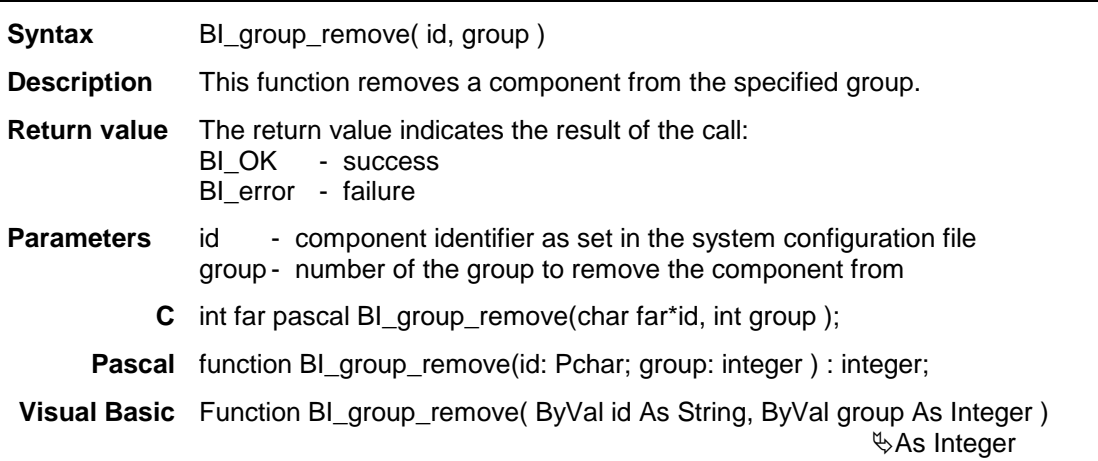

### **BI\_initialise**

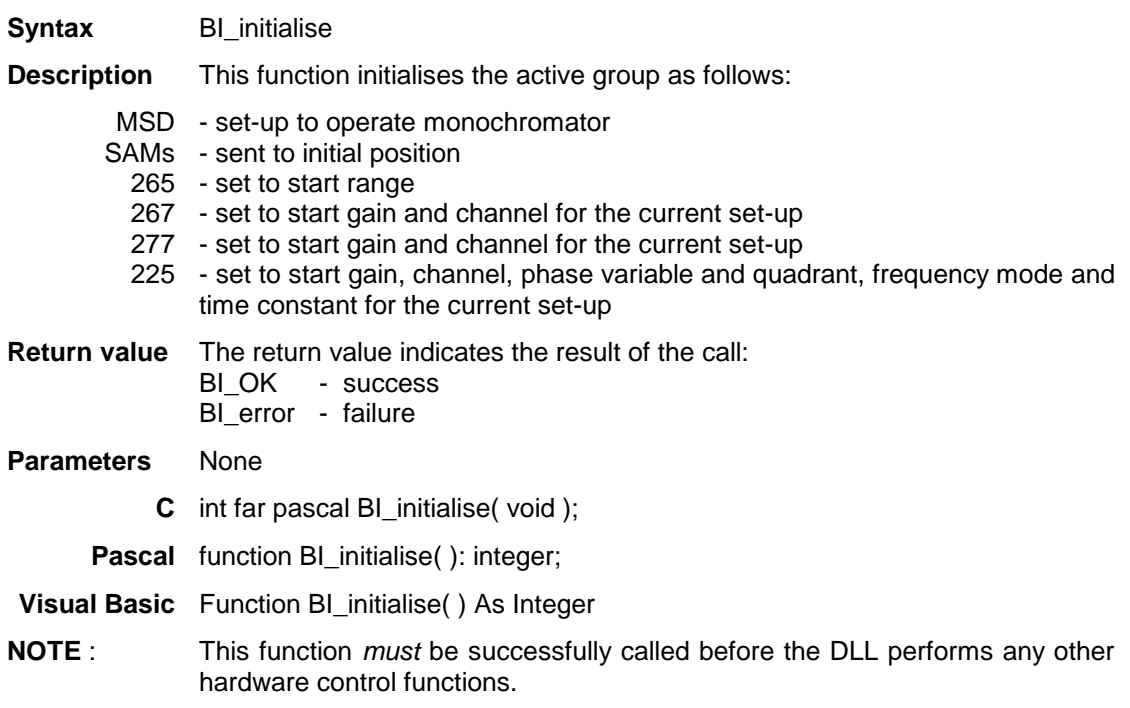

### **BI\_load\_setup**

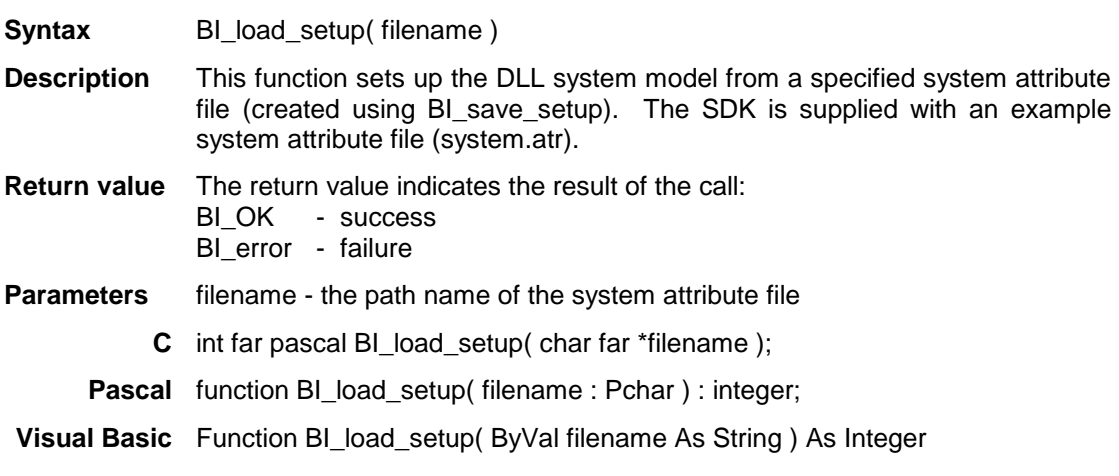

### **BI\_measurement**

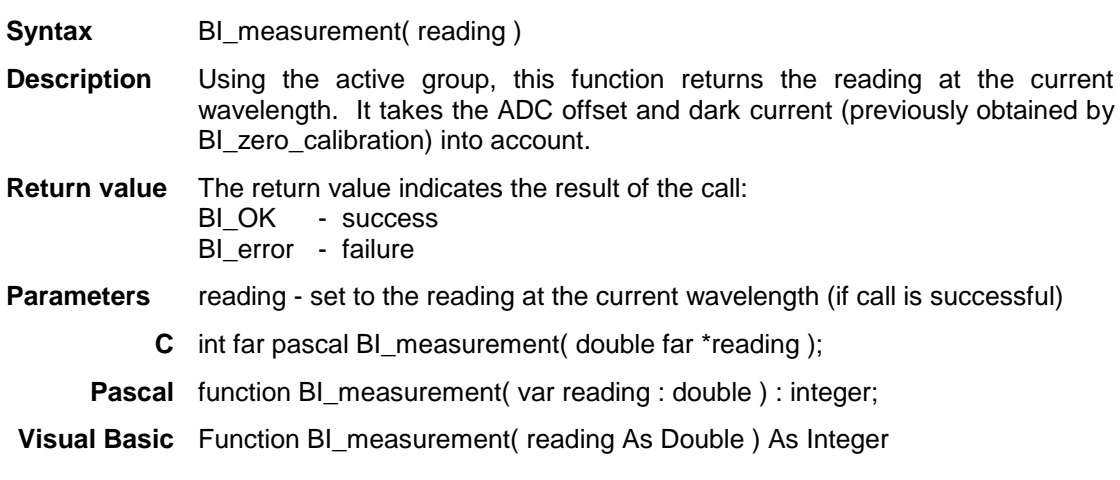

### **BI\_multi\_automeasure**

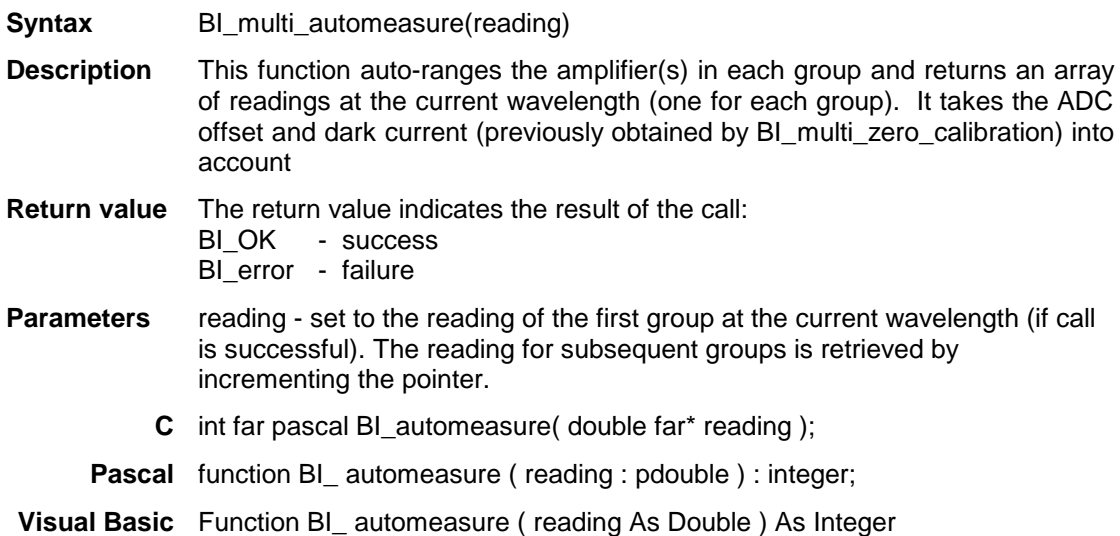

### **BI\_multi\_autorange**

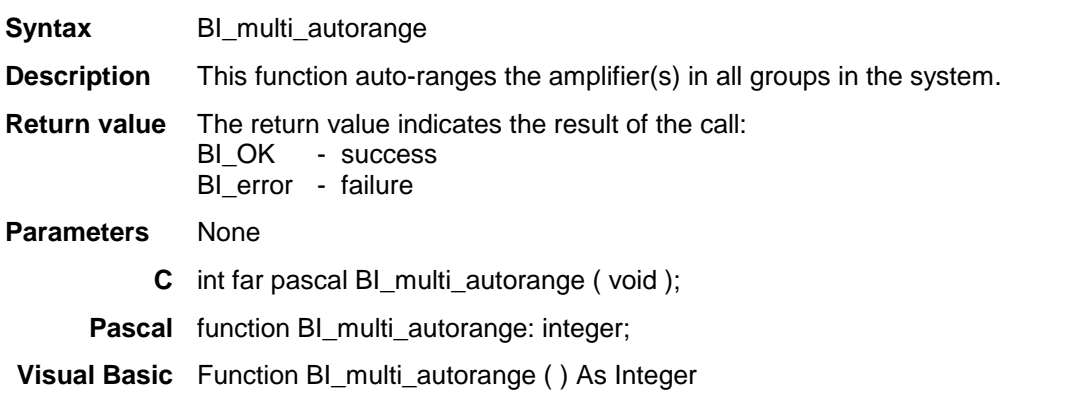

### **BI\_multi\_get\_no\_of\_dark\_currents**

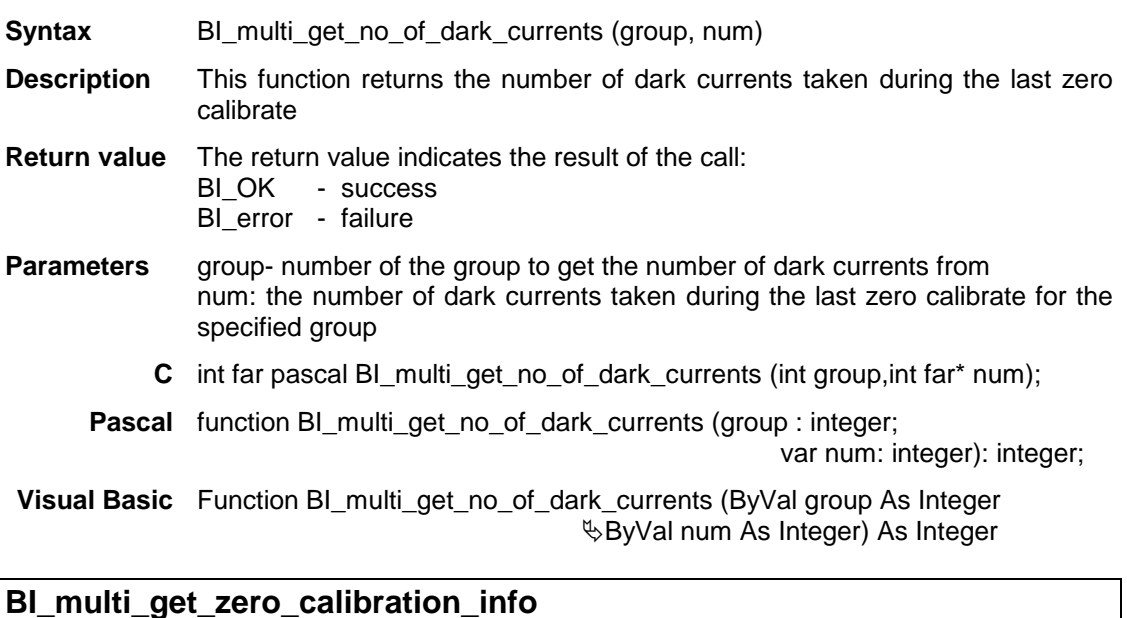

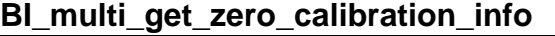

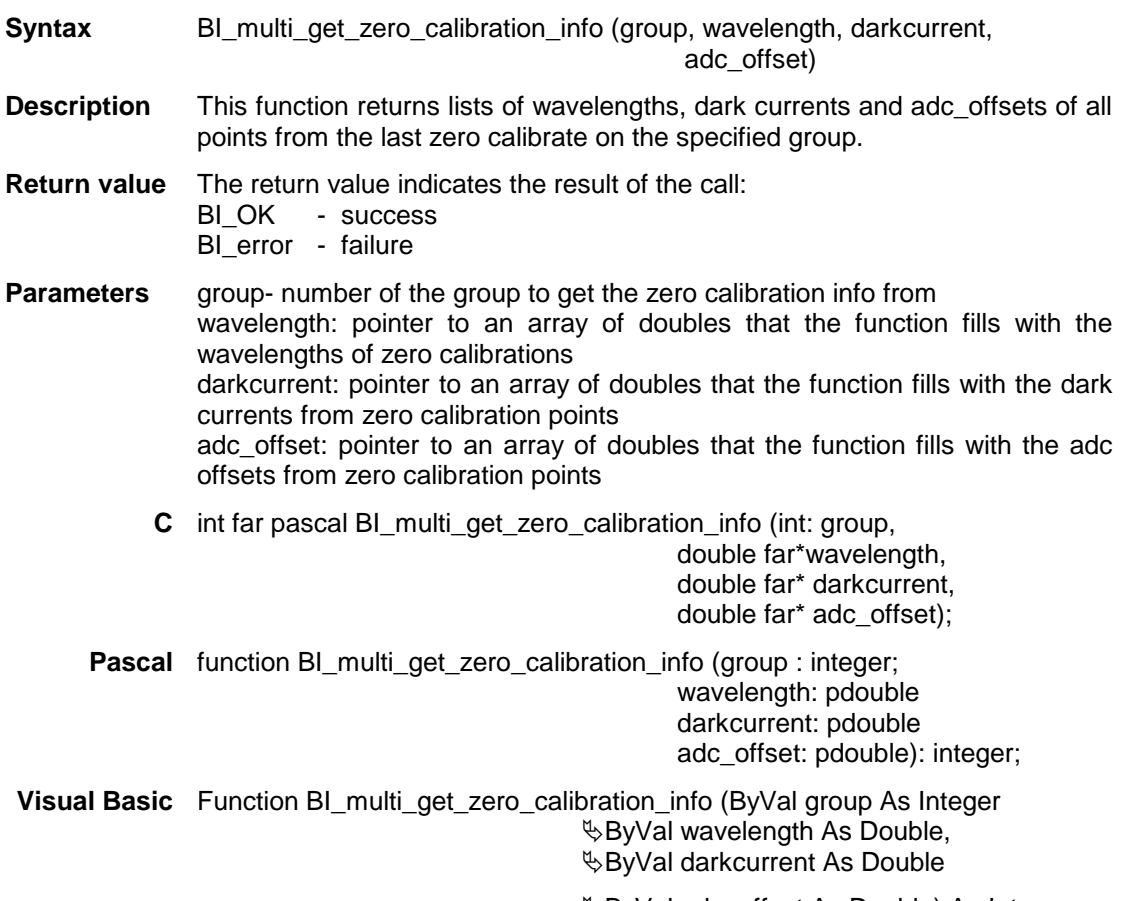

ByVal adc\_offset As Double) As Integer

### **BI\_multi\_initialise**

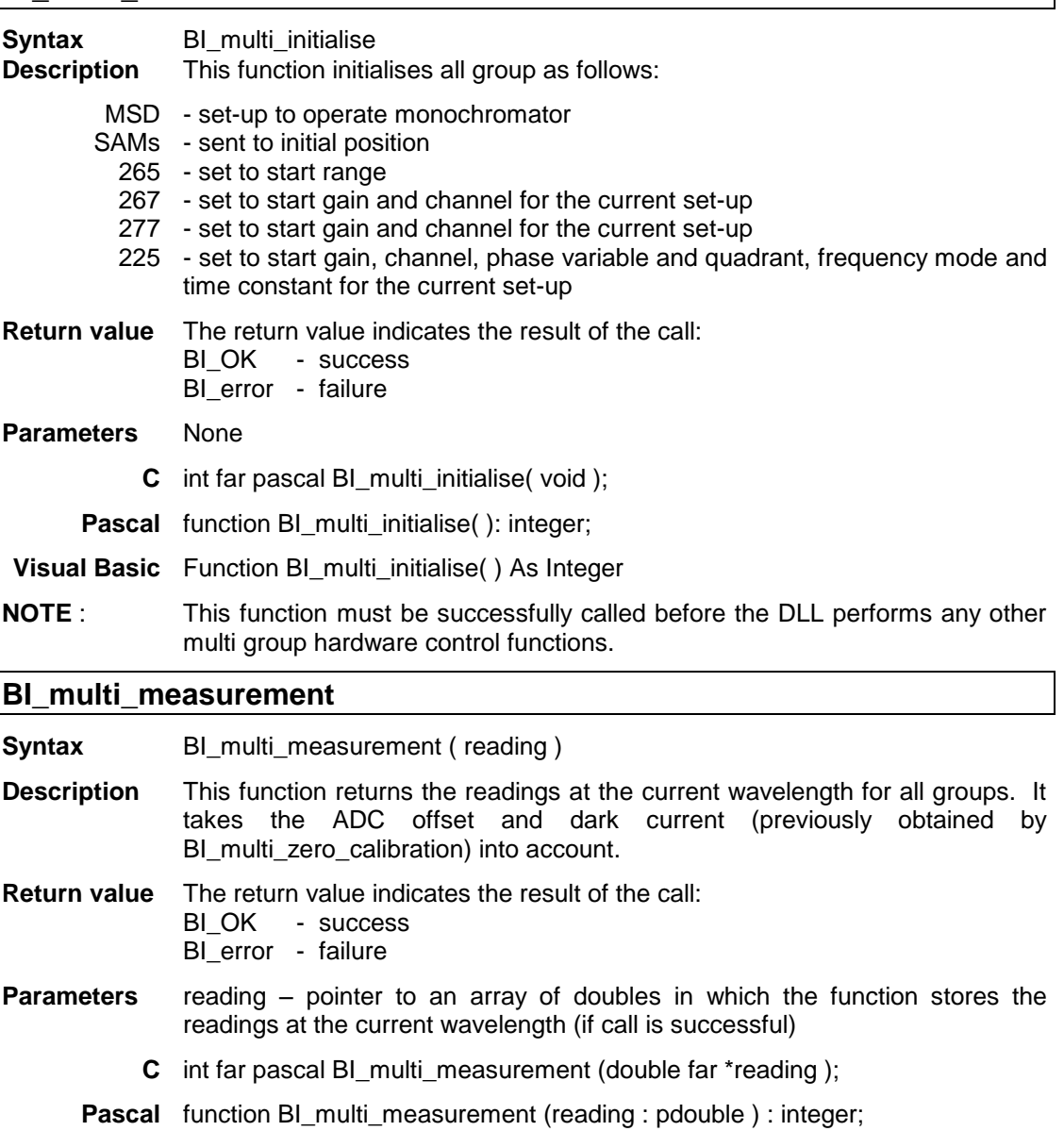

**Visual Basic** Function BI\_multi\_measurement (reading As Double ) As Integer

### **BI\_multi\_park**

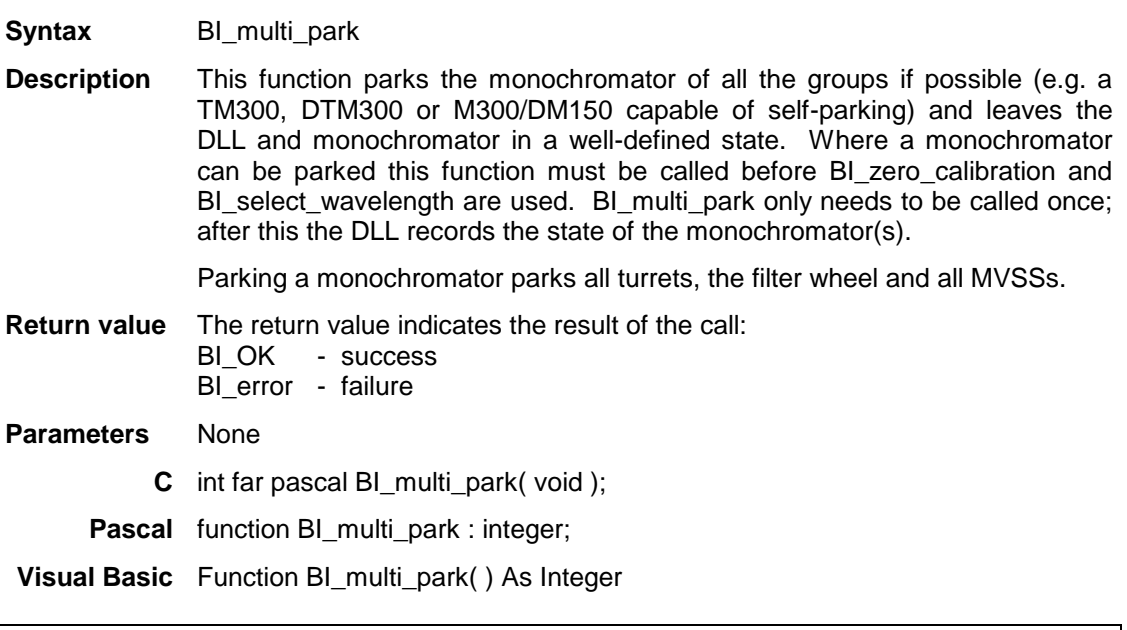

### **BI\_multi\_select\_wavelength**

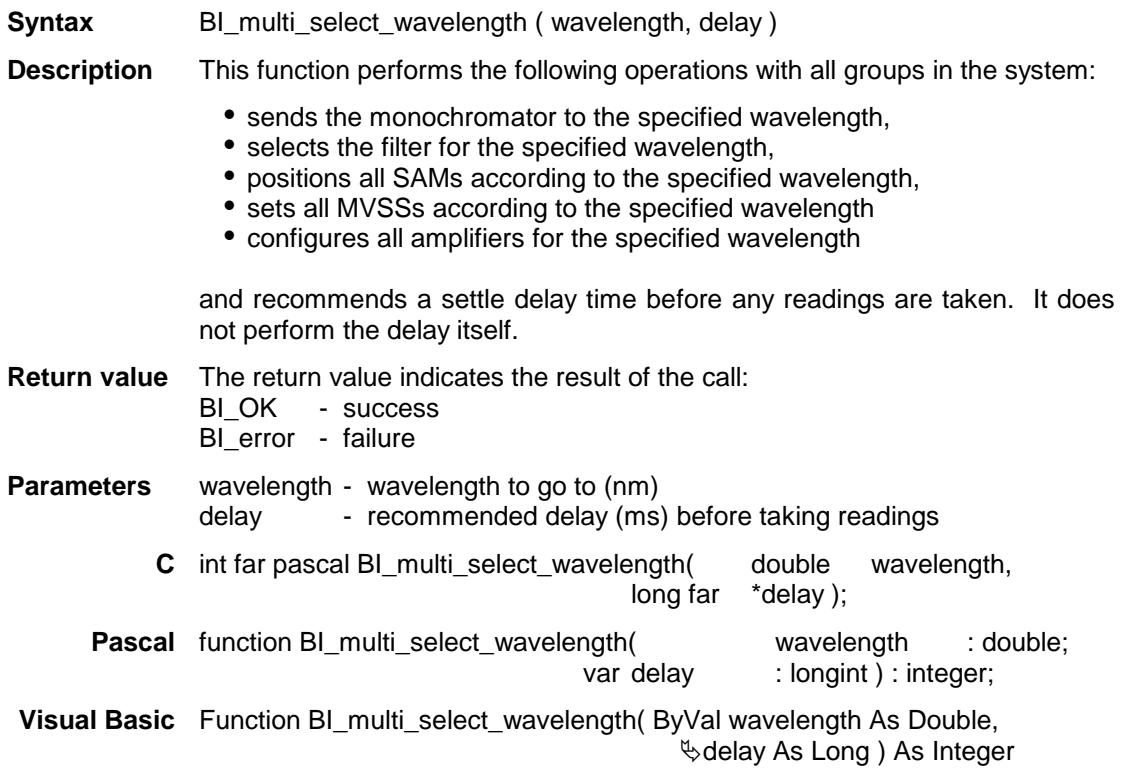

### **BI\_multi\_zero\_calibration**

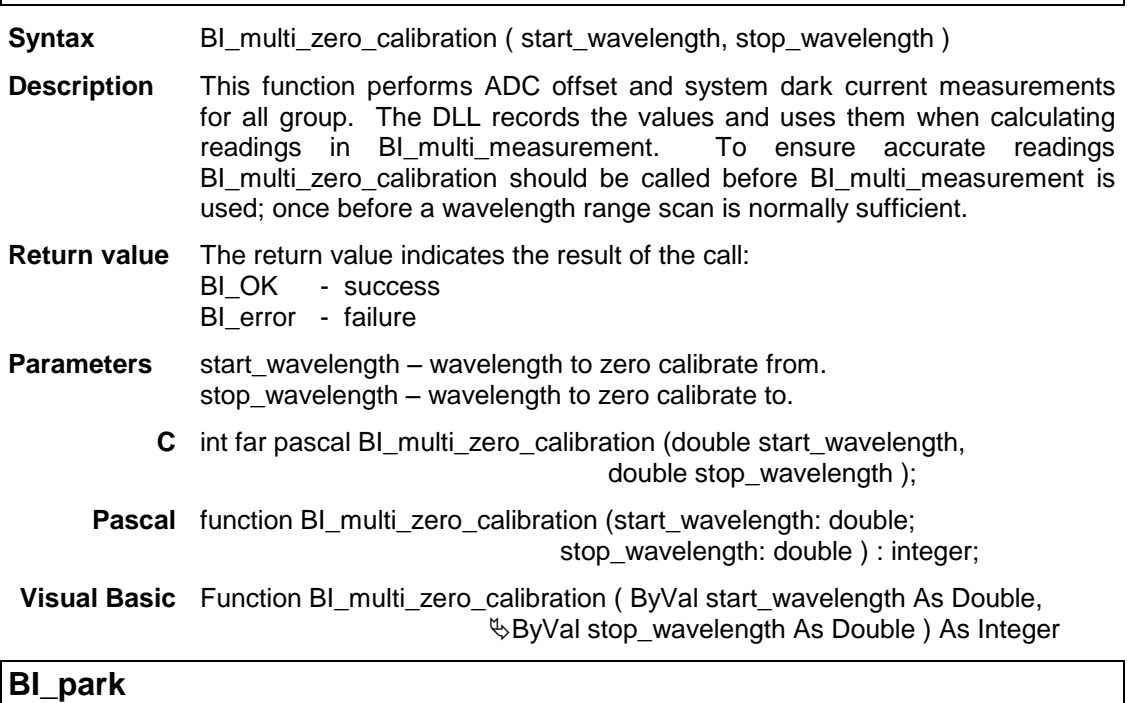

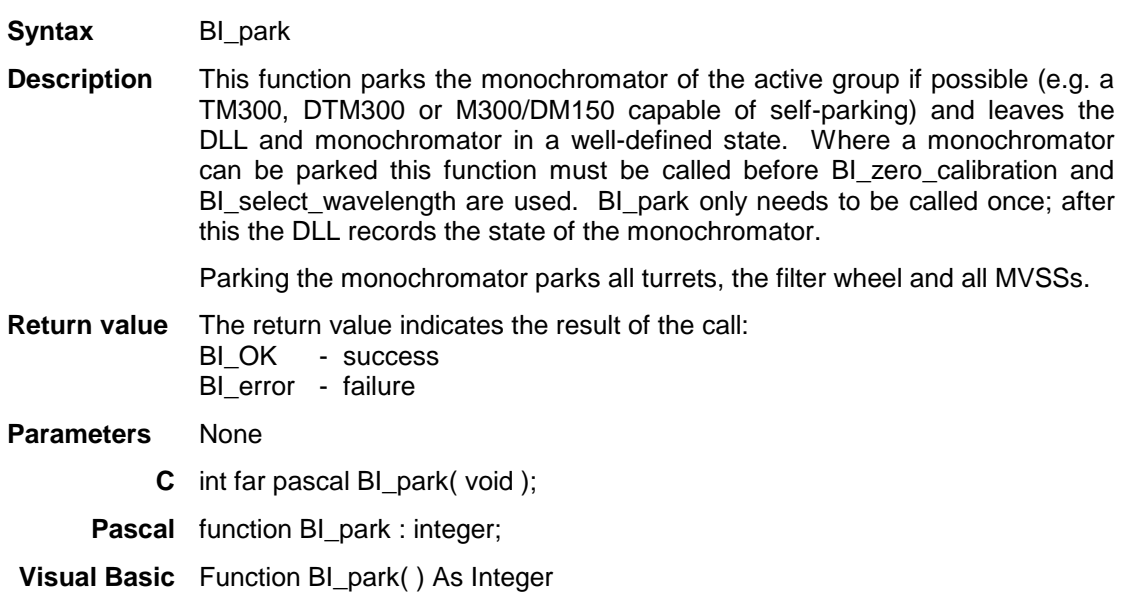

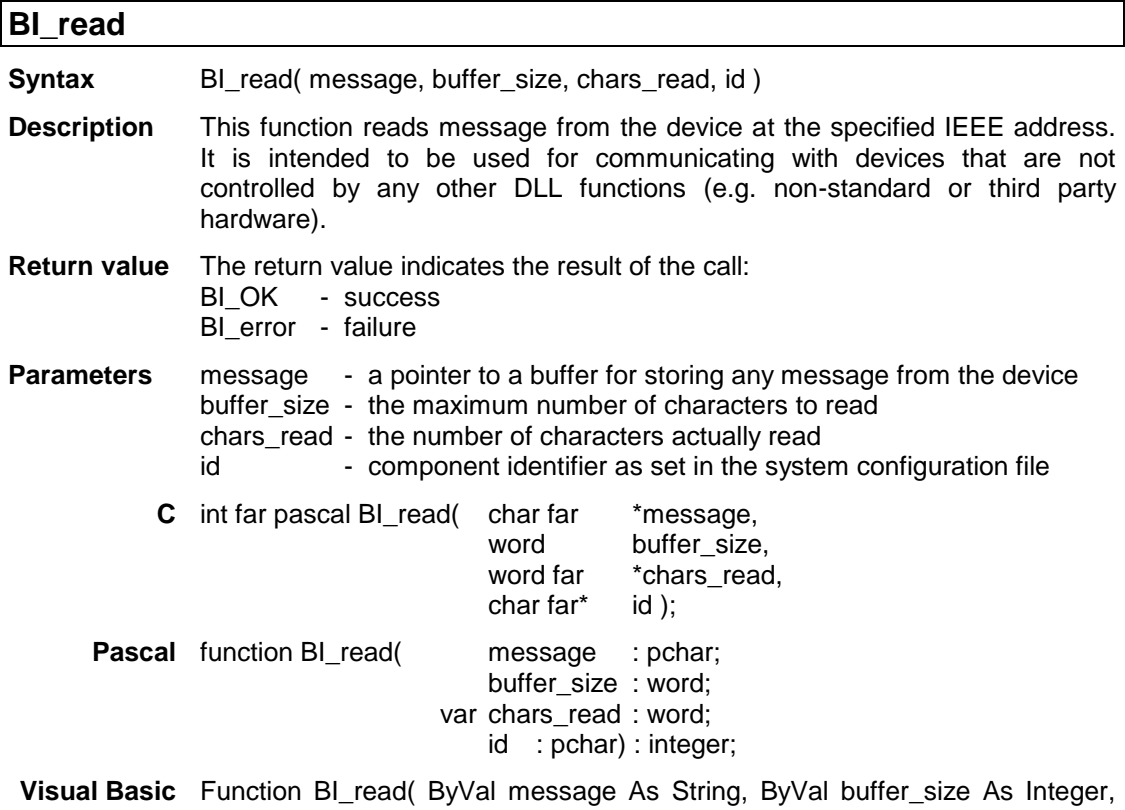

### **Exchars\_read As Integer, ByVal id As String** ) As Integer

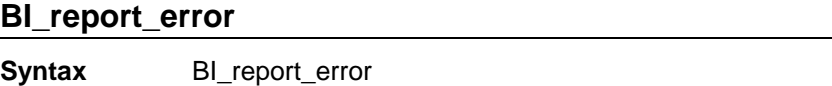

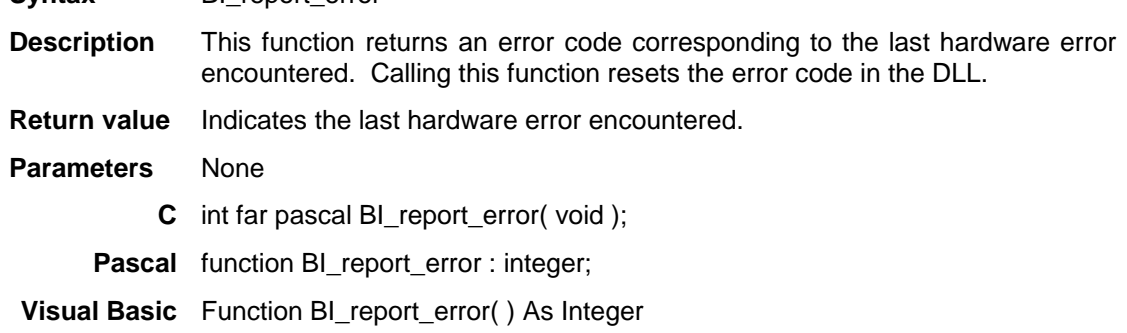

### **BI\_save\_setup**

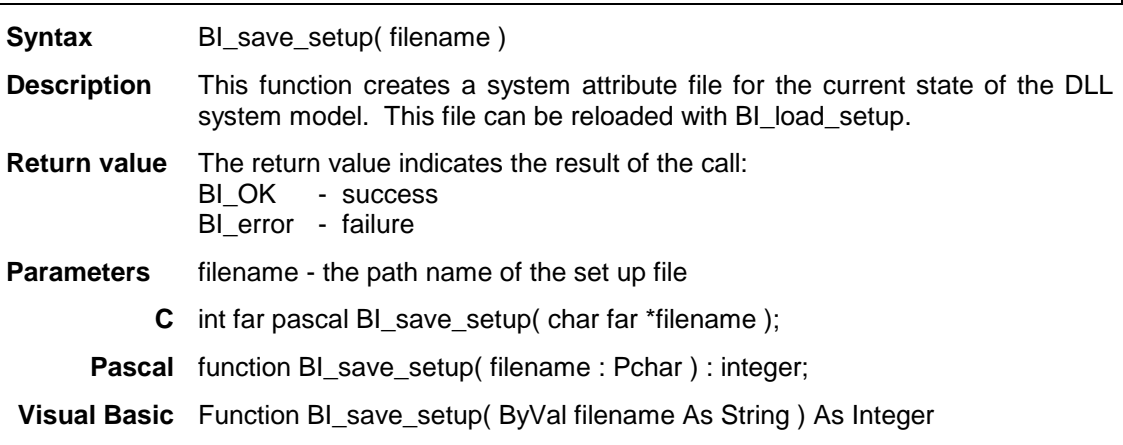

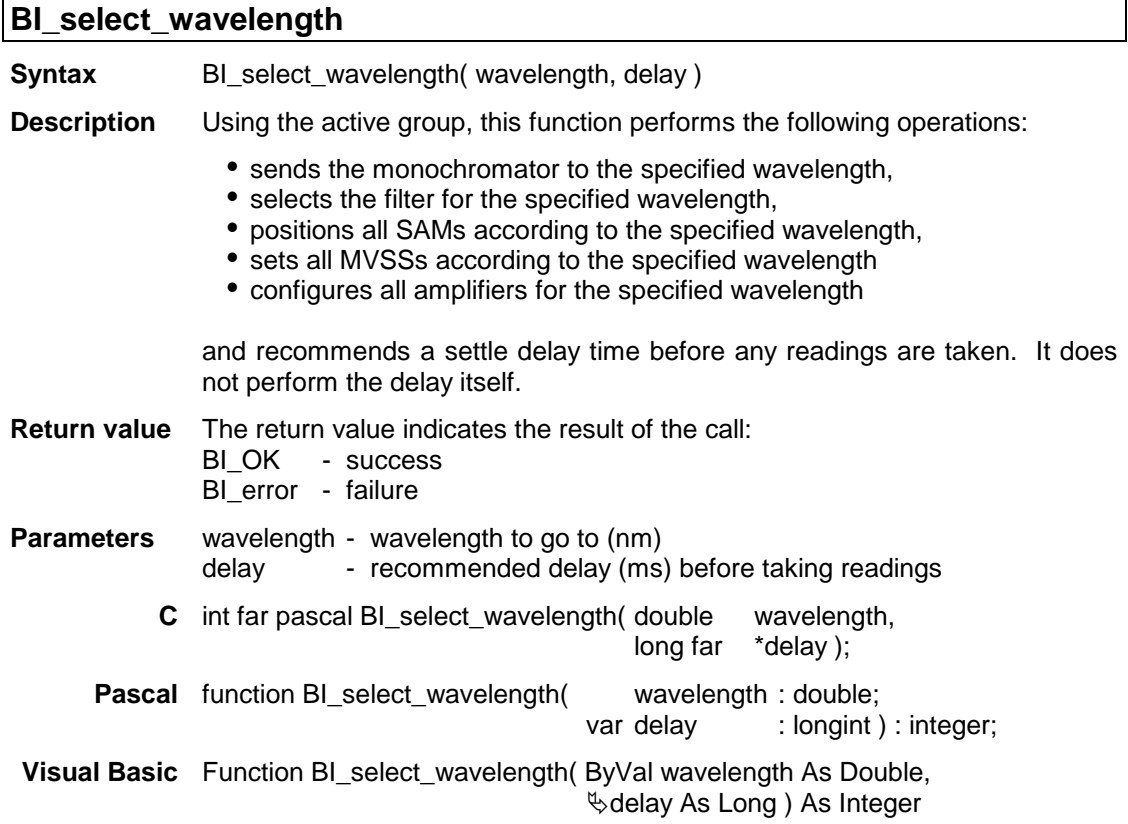

### **BI\_send**

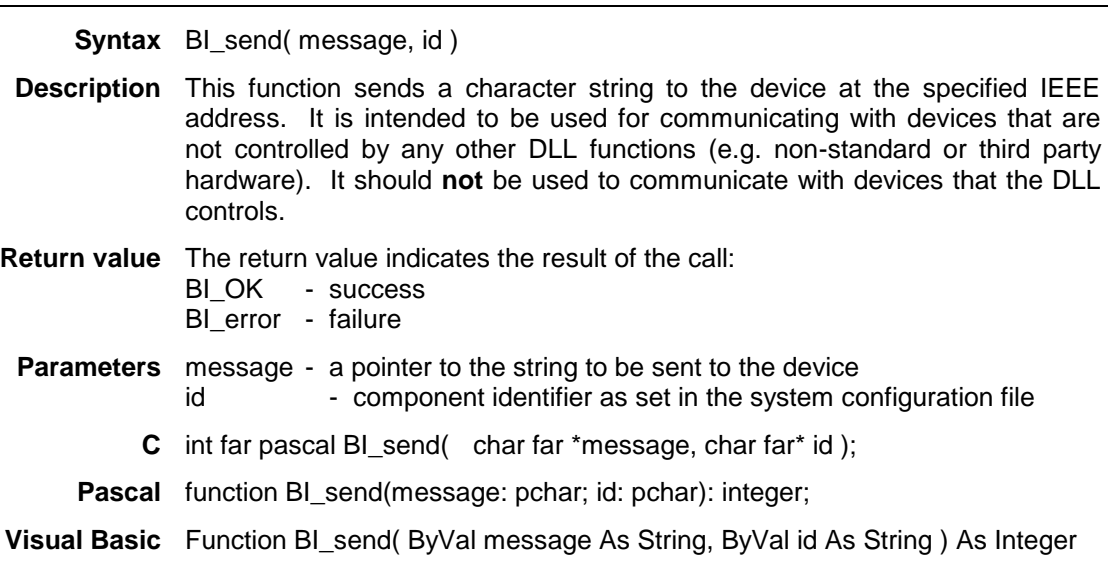

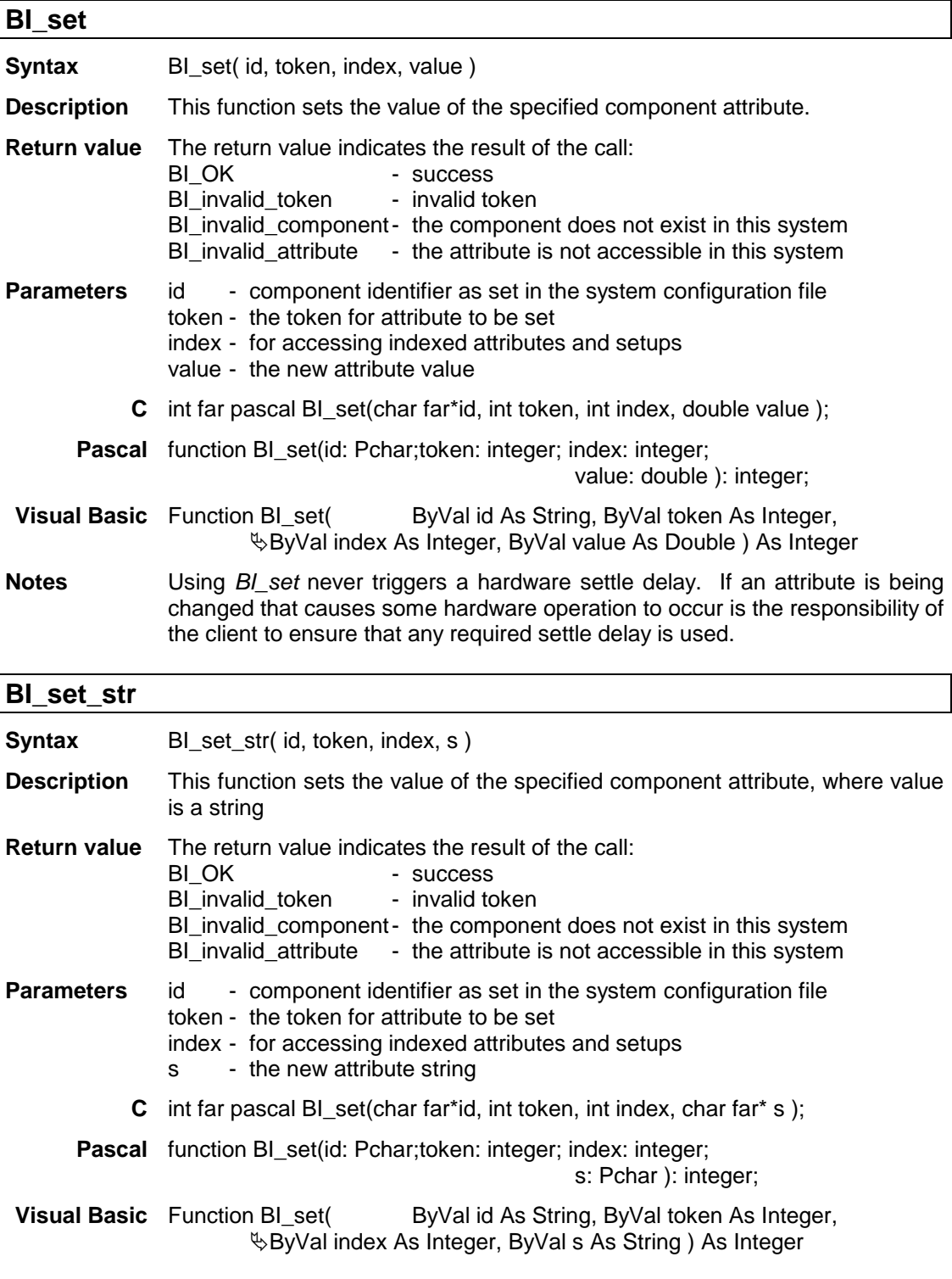

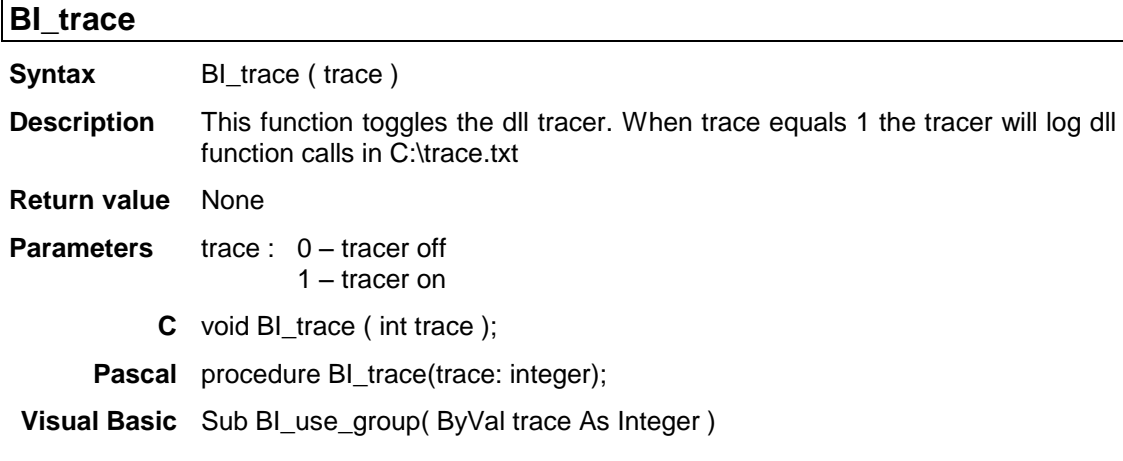

### **BI\_use\_group**

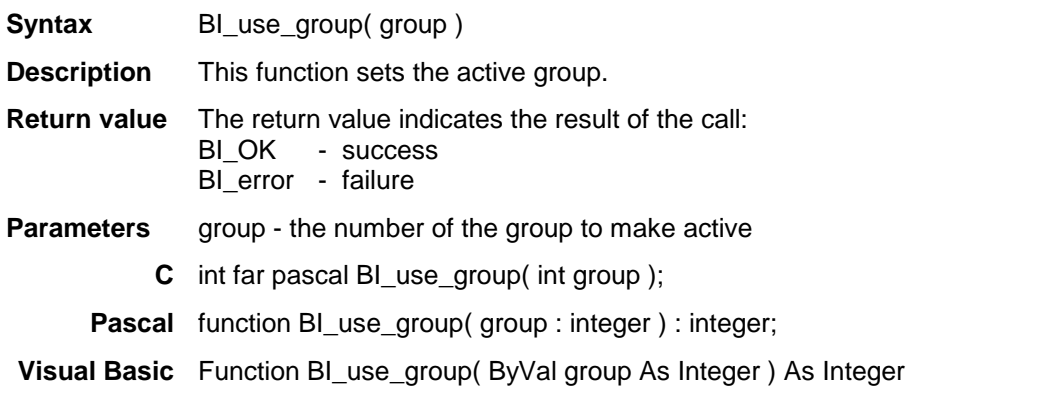

## **BI\_version**

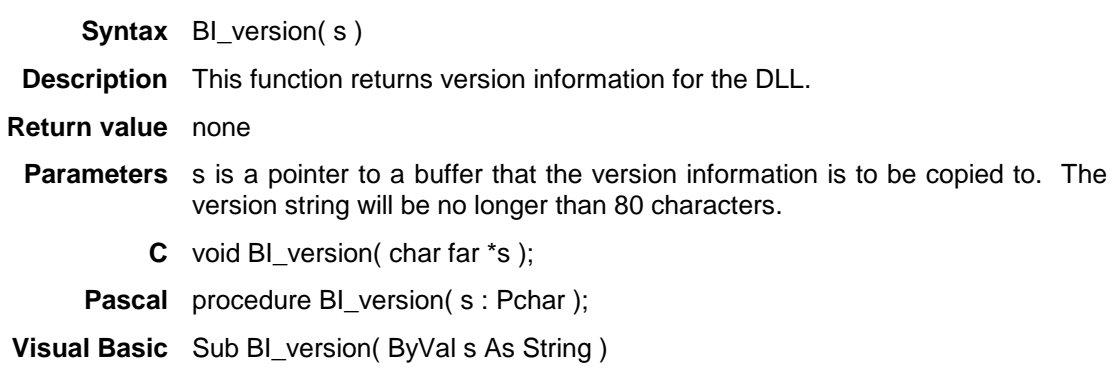

### **BI\_zero\_calibration**

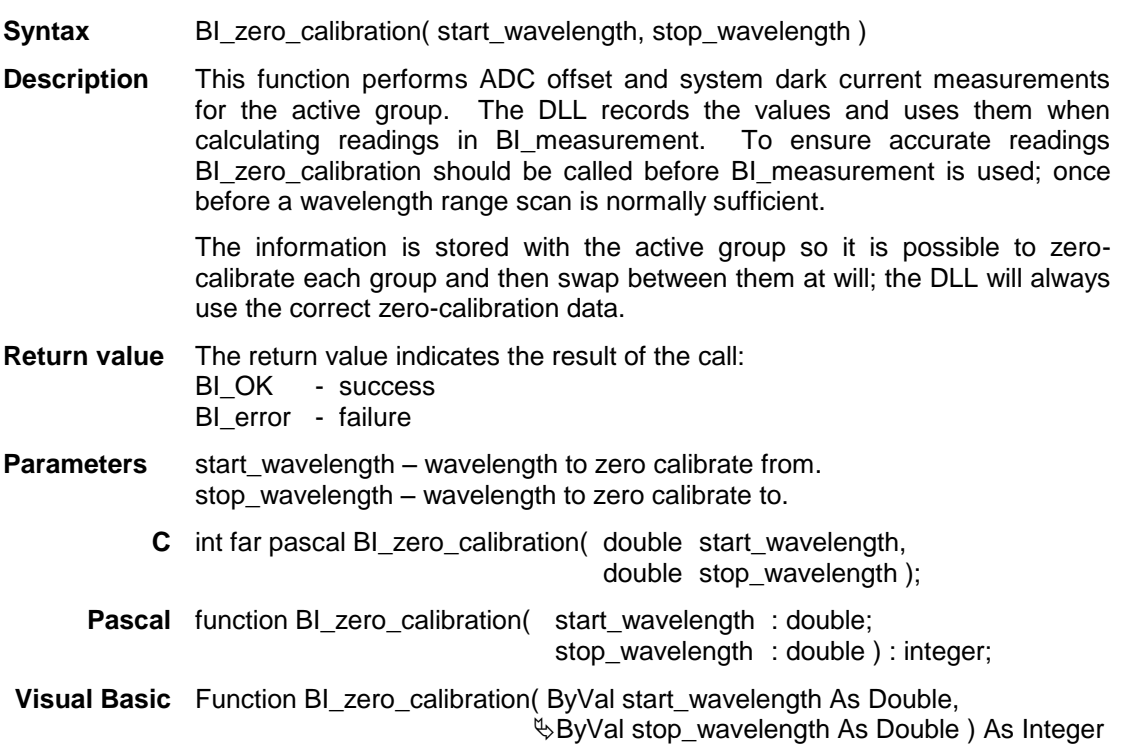

### <span id="page-42-0"></span>**2.5. HARDWARE ATTRIBUTE TOKENS**

Hardware attributes can be classified as one of two types:

i) **Structural attributes -** these describe what components the system is built from and how they interact. These attributes can be considered as hardwired.

ii) **Component attributes -** these describe how the components are set-up and used, which may differ from run to run.

The system configuration file passed to BI build system model contains structural attributes. It describes the hardware system in terms of its components and how they relate to each other. Examples of this type of information are:

- there is a 228A ADC at address 29 on the IEEE bus.
- there is a TM300 monochromator that contains a filter wheel controlled by card 2 in the MSD.

The file created by BI save setup consists of component attributes. It describes in detail exactly how each component is configured. Examples of this type of information are:

- the ADC is sampled 10 times per measurement,
- the recommended delay time after changing filter wheel position is 2 seconds.

Once *BI\_build\_system\_model* has been called the structural attributes cannot be changed. However, users may wish to alter component attributes such as ADC samples per reading or delay times. Component attributes are retrieved and set using the *BI\_get* and *BI\_set* functions.

To access an attribute with *BI\_get* or *BI\_set* the component id, attribute, and in some cases attribute index, must be specified. The component id is the same as that set in the system configuration file. The attribute token is a constant that the DLL recognises as referring to a particular attribute. The SDK includes a set of attribute token definition files for various languages. These give identifiers to the attribute tokens which should be used instead of the actual token values. This makes calls to *BI\_get* and *BI\_set* more readable and will prevent problems with future versions of the DLL where the token values may change. Table 2 gives a list of which languages are currently supported and how the attribute token definition files should be used.

The attribute index is used where an attribute token may refer to one of several values. For example, consider a 6 position filter wheel. The following function call will retrieve the filter value at position 3:

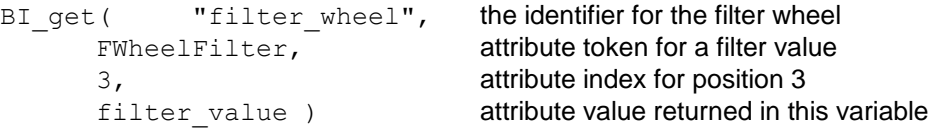

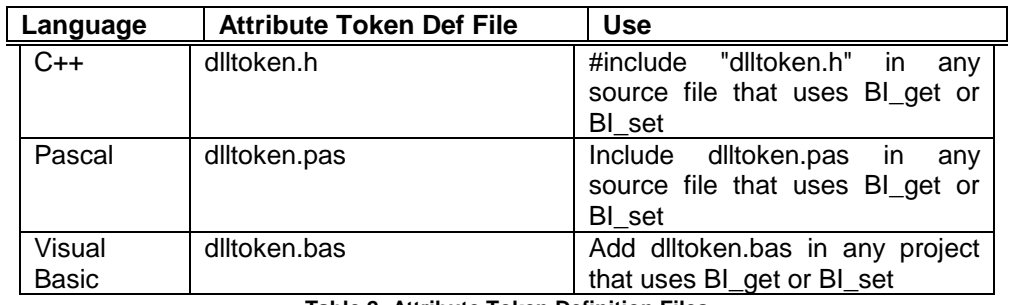

**Table 2: Attribute Token Definition Files**

If there is not a token definition file for a particular programming language the file dlltoken.txt contains a no-frills list of identifiers and values that can be converted to any language. This file may be copied as required.

The following is a list of all of the attribute tokens in the DLL. There is a brief description of each attribute including how it is indexed (if it is a multi-valued attribute), what values it can take and what it defaults to. The attributes are grouped by component.

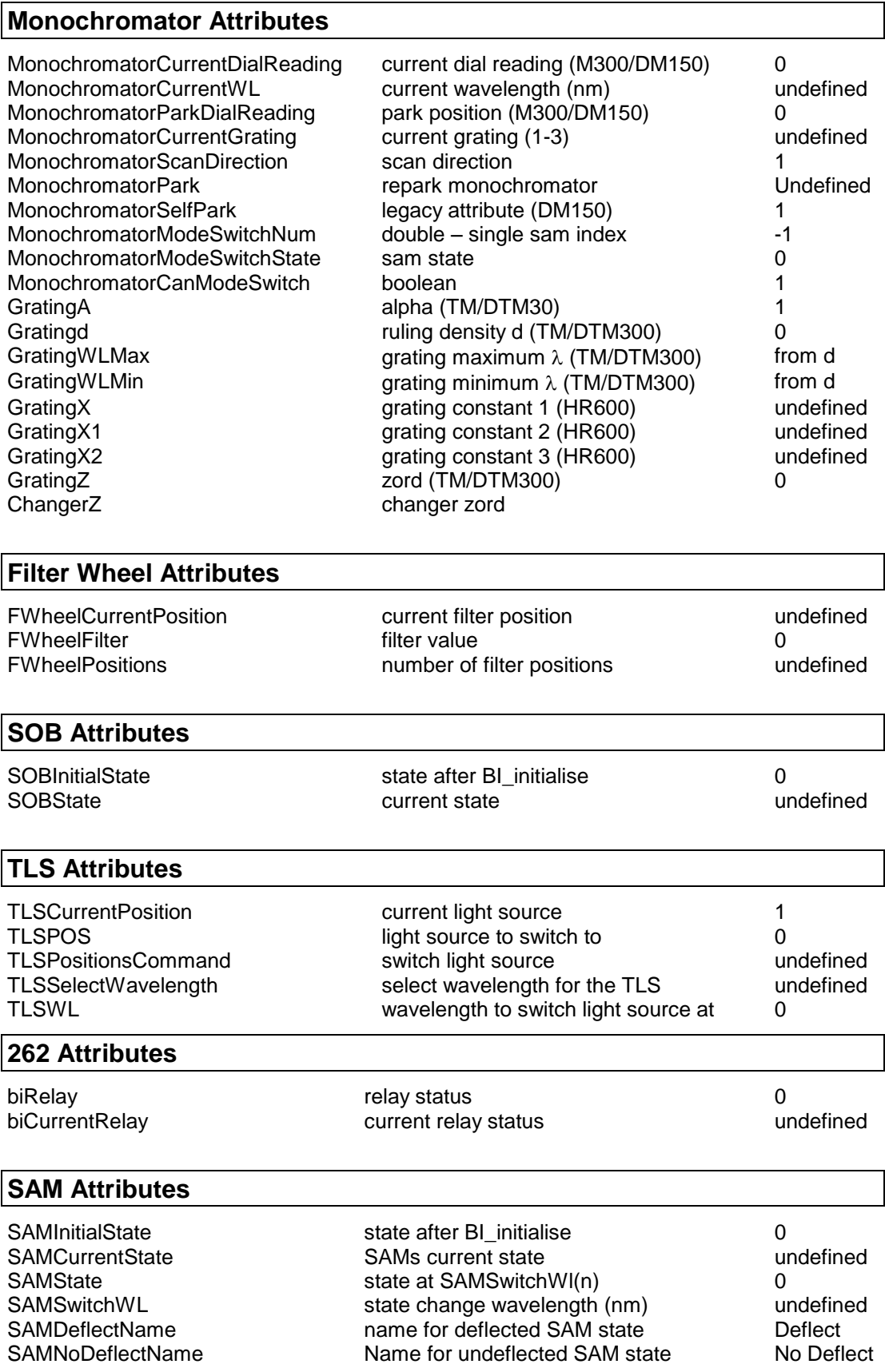

### **Stepper SAM Attributes**

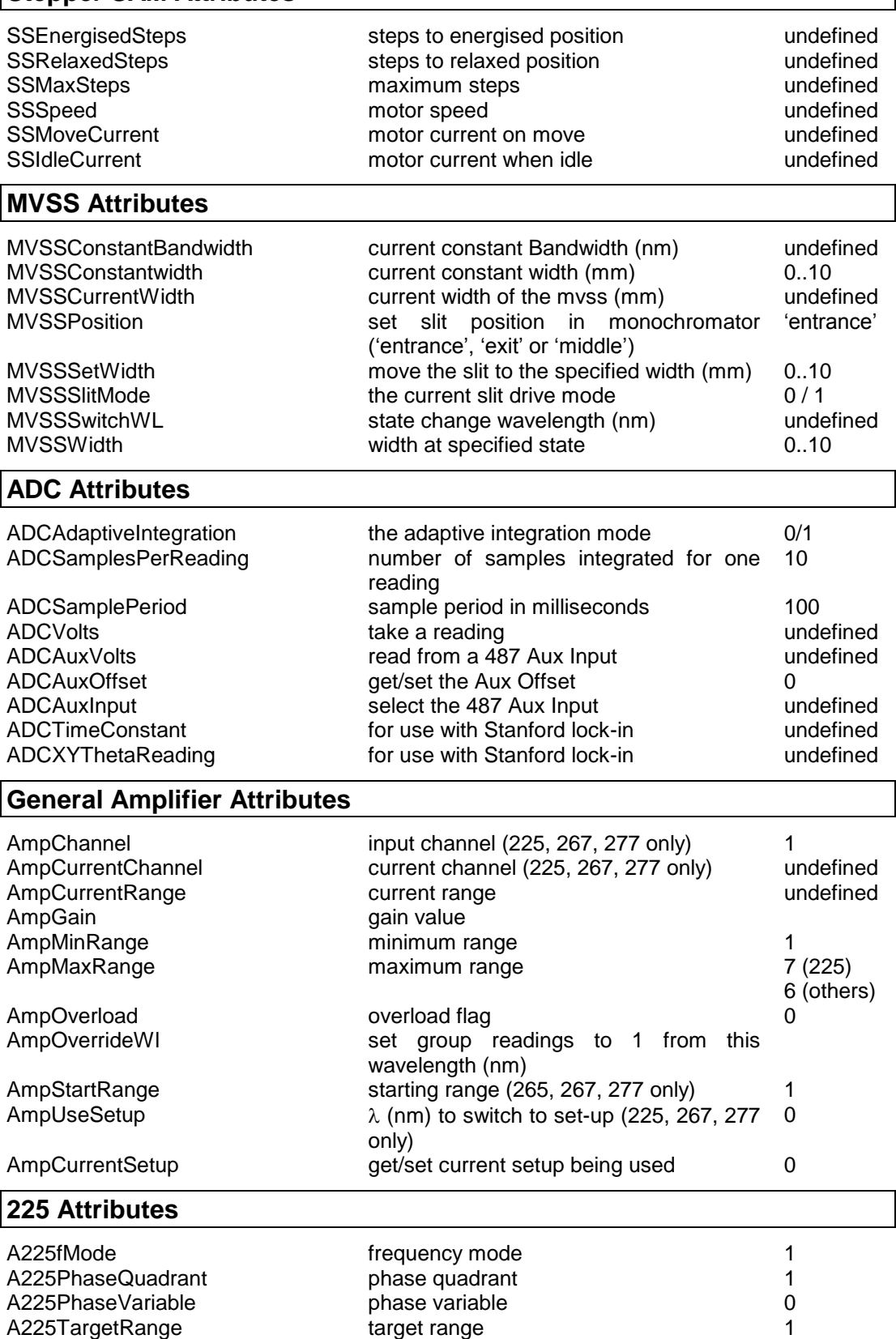

A225TimeConstant time constant time on the 1

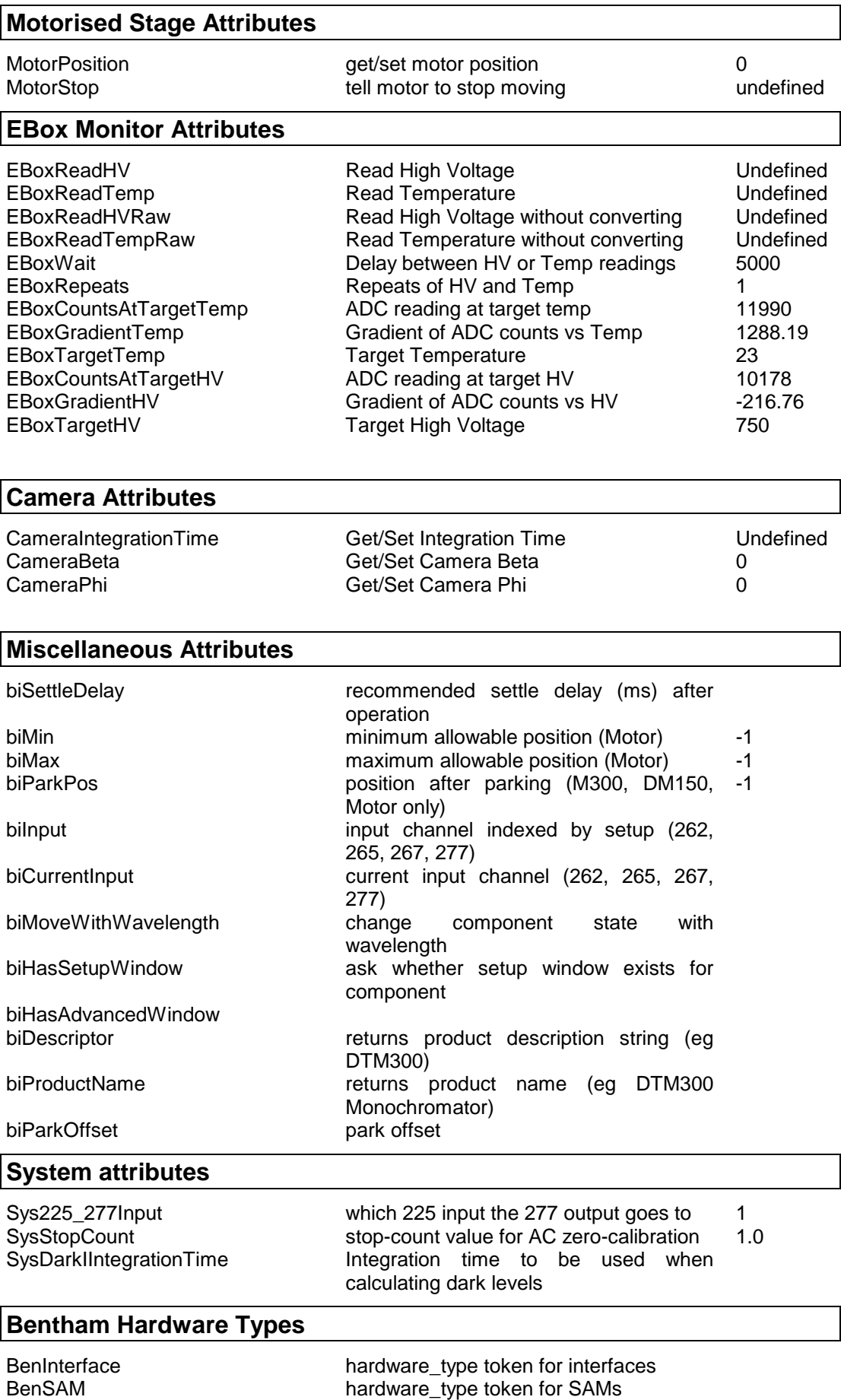

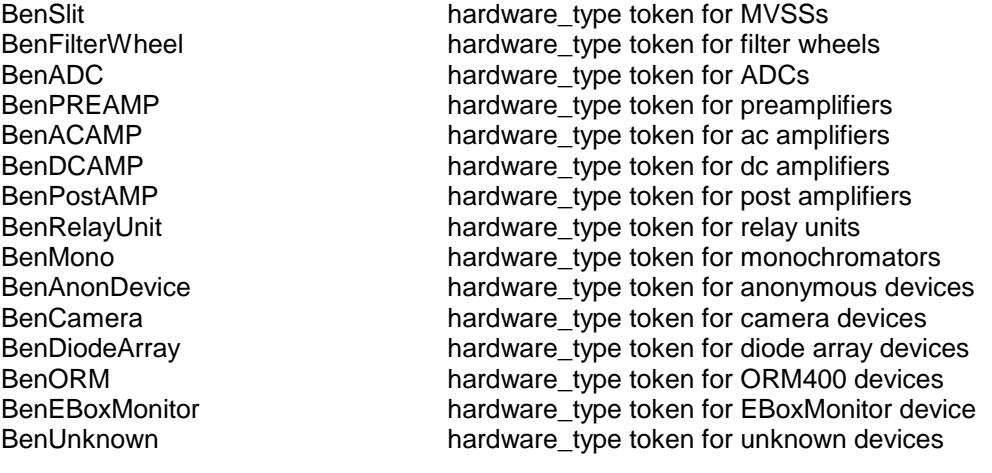

The use of attribute tokens in controlling components is explained in detail further on.

### <span id="page-47-0"></span>**2.6. DLL ERROR CODES**

Functions in the DLL return error codes to indicate their success or failure and the cause of any failure. These are defined as follows:

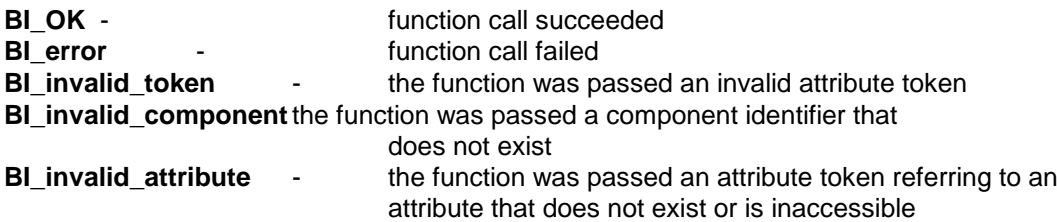

Hardware operation functions return either BI\_OK or BI\_error. When a hardware operation function returns BI\_error, BI\_report\_error can be used to return a hardware error code that describes exactly what caused the error. The hardware error codes are as follows:

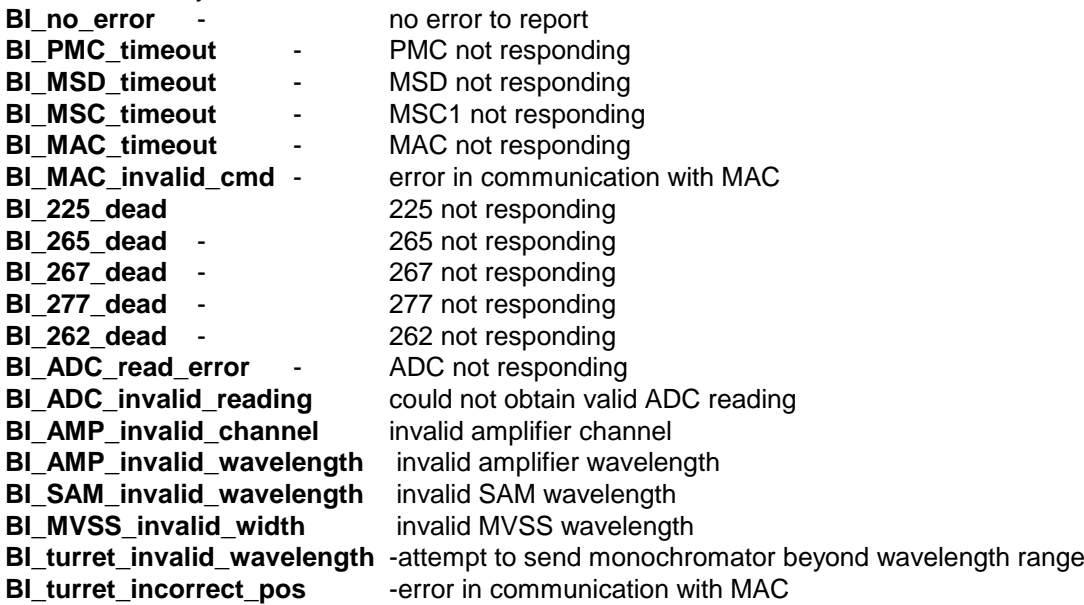

Calling *BI\_report\_error* clears the error code, i.e. subsequent calls will return *BI\_no\_error* until another hardware error occurs.

The SDK includes error code definition files. These should be used in applications that need to know what the return values of DLL functions signify. Languages currently supported are:

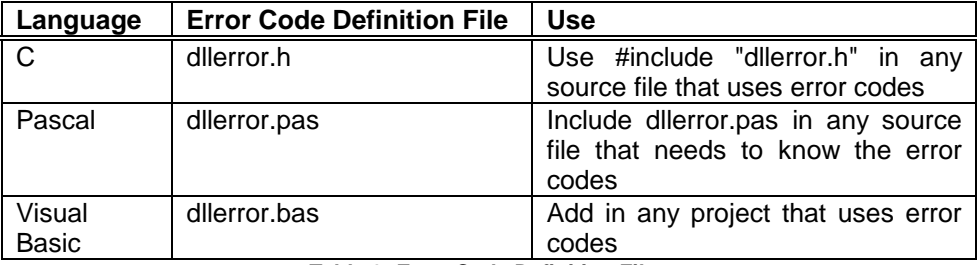

**Table 3: Error Code Definition Files**

If there is not an error code definition file for a particular programming language the file dllerror.txt contains a no-frills list of identifiers and values that can be converted to any language. This file may be copied as required

### <span id="page-48-0"></span>**2.7. CONTROLLING HARDWARE VIA THE DLL**

This section describes how attribute tokens are used to control the behaviour of the components in a system.

#### <span id="page-48-1"></span>**2.7.1. M300/Mc300 and DM150/DMc150 Monochromators**

The DLL is designed to allow monochromator control at the highest level; the function *BI\_select\_wavelength* tells the DLL which wavelength the monochromator should be at and the DLL does the rest, co-ordinating the operation of the gratings and any filter wheels or SAMs. Before this can happen the DLL needs to know exactly how the monochromator is set up.

- **MonochromatorCurrentDialReading:** the current dial reading. For non-parking M300 and DM150 monochromators this **must** be set before any calls to *BI\_select\_wavelength*. Valid values are 0..999.99.
- **MonochromatorCurrentWavelength:** the wavelength (nm) that the monochromator is at; read-only.
- **MonochromatorScanDirection:** controls when anti-backlash precautions are taken. A value of 1 indicates that all wavelengths should be approached from a shorter wavelength, while 0 indicates that all wavelengths should be approached from a longer wavelength. If the DLL ever needs to approach a wavelength in the 'wrong' direction it will first overshoot the required position and then go to it from the other side, preventing any backlash error. Therefore if an application intends to scan from short to long wavelengths (e.g. UV to IR ), MonochromatorScanDirection should be set to 1. If an application intends to scan from long to short wavelengths (e.g. IR to UV), MonochromatorScanDirection should be set to 0. The default value is 1 (increasing wavelength).

**Gratingd:** the line density *d* (lines mm<sup>-1</sup>) of the grating.

- **GratingWLMax:** the maximum wavelength (nm) that the grating should be used for. Setting this to 0 causes the DLL to use a default value chosen by the ruling density.
- **GratingWLMin:** the minimum wavelength (nm) that the grating should be used for. Setting this to 0 causes the DLL to use a default value chosen by the ruling density.
- **biSettleDelay:** the recommended settle delay after selecting a new wavelength. *BI* select wavelength will return this value if the monochromator has changed position and it is the longest delay time triggered.

**MonochromatorPark:** called with any value, the monochromator will be reparked.

**MonochromatorSelfPark:** legacy token for telling the benhw whether a Dial Reading is entered by the user when the monochromator park is called, or whether the monochromator parks itself.

#### <span id="page-48-2"></span>**2.7.2. TM300/TMc300, DTM300/DTMc300 and TTM300 Monochromators**

As with the M300 and DM150 monochromators, the DLL needs to know the set-up for TM300 and DTM300 monochromators. For a TM300 gratings are indexed as 1, 2 or 3. For a DTM300 gratings on turret 1 are indexed as 11, 12 or 13, and on turret 2 as 21, 22 or 23.

- **MonochromatorCurrentWavelength:** the wavelength (nm) that the monochromator is at. This attribute is read-only. Attempting to set it *will not* operate the monochromator; use the DLL function *BI\_select\_wavelength*.
- **MonochromatorScanDirection:** controls when anti-backlash precautions are taken. A value of 1 indicates that all wavelengths should be approached from a shorter wavelength, while

0 indicates that all wavelengths should be approached from a longer wavelength. If the DLL ever needs to approach a wavelength in the 'wrong' direction it will first overshoot the required position and then go to it from the other side, preventing any backlash error. Therefore if an application intends to scan from short to long wavelengths (e.g. UV to IR ), MonochromatorScanDirection should be set to 1. If an application intends to scan from long to short wavelengths (e.g. IR to UV), MonochromatorScanDirection should be set to 0. The default value is 1 (increasing wavelength).

**GratingA:** the alpha value for a grating.

**Gratingd:** the line density *d* (lines mm<sup>-1</sup>) for a grating.

**GratingWLMax:** the maximum wavelength (nm) that the grating should be used for.

**GratingWLMin:** the minimum wavelength (nm) that the grating should be used for.

**GratingZ:** the zero order (zord) value for a grating.

**biSettleDelay:** the recommended settle delay after selecting a new wavelength. *BI\_select\_wavelength* will return this value if the monochromator has changed position and it is the longest delay time triggered.

### <span id="page-49-0"></span>**2.7.3. Filter Wheel**

Filter wheels may have 6, 8, 10 or 12 positions; 6 is standard. The number of positions is fixed in the system configuration file. Each position can be assigned a filter value. If the filter wheel is attached to a monochromator then a call to *BI* select wavelength will send the filter wheel to the position with the highest filter value that is less than or equal to the specified wavelength.

The last position is always used as the shutter position, but this may also be assigned a filter value. *BI\_close\_shutter* will send the filter wheel to this position. Positions with no filters should have a filter value of 0 (default). The filter values do not have to be assigned in any particular order, but normal practice is to start with the lowest filter and work up.

- **FWheelCurrentPosition:** the current filter position. This *must* be set for non-parking M300 and DM150 systems before calling *BI\_zero\_calibration*, *BI\_select\_wavelength* or *BI\_close\_shutter.* Read only for MAC and MSD controlled monochromators
- **FWheelFilter:** filter value, indexed by position (1..number of positions). This value is used to select a filter when *BI* select wavelength is called. When there is no filter at position *n* FWheelFilter(*n*) should be 0 (default).
- **FWheelPositions:** specifies the number of filter positions. The last (highest numbered) position is always used as the shutter. Read only.
- **biSettleDelay:** the recommended settle delay after a change of filter position. *BI\_select\_wavelength* will return this value if the filter wheel has been moved and it is the longest delay time triggered.

### <span id="page-49-1"></span>**2.7.4. SAM**

SAMs can be in one of two defined states, energised or relaxed. SAMs have an initial state that they go to when *BI\_initialise* is called and also maintain a list of up to 10 records that specify what state the SAM should be in at a given wavelength. If a SAM is attached to a monochromator then a call to *BI\_select\_wavelength* will cause the SAM to go to the state corresponding to the record with the highest wavelength that is less than or equal to the wavelength specified.

- **SAMInitialState:** the state of the SAM after calling *BI\_initialise*. 0 indicates relaxed and 1 is energised. The default is 0 (relaxed).
- **SAMSwitchWl, SAMState:** used to access the SAM's wavelength-state records. Both attributes are indexed by the setup number (1..10). *SAMSwitchWl* refers to the wavelength and *SAMState* to the corresponding state.
- **SAMDeflectName, SAMNoDeflectName:** used to read/write the SAM state names. For example the state may be given the name of the detector the light will fall upon.
- **biSettleDelay:** the recommended settle delay after the SAM has changed state. *BI* select wavelength will return this value if the SAM has changed state and it is the longest delay time triggered.

### <span id="page-50-0"></span>**2.7.5. TLS**

TLSs can be in one of three positions. TLSs have an initial position that they go to when *BI initialise* is called and also maintain a list of up to 10 records that specify what position the TLS should be in at a given wavelength. If a TLS is attached to a monochromator then a call to *BI\_select\_wavelength* will cause the TLS to go to the position corresponding to the record with the highest wavelength that is less than or equal to the wavelength specified.

**TLSCurrentPositon:** the position that the TLS is currently in (1..3).

- **TLSWl, TLSPOS:** used to access the TLS's wavelength-position records. Both attributes are indexed by the setup number (1..10). *TLSWl* refers to the wavelength and *TLSPOS* to the corresponding position.
- **biSettleDelay:** the recommended settle delay after the TLS has changed state. *BI* select wavelength will return this value if the TLS has changed state and it is the longest delay time triggered.

#### <span id="page-50-1"></span>**2.7.6. MVSS**

The width of an MVSS can be controlled be controlled in 2 ways. The first is in a constant Bandwidth more and the second in constant width mode. In constant Bandwidth mode the desired bandwidth is set and the dll controls the slit to give the bandwidth required for the current grating. Calls to BI\_Select\_Wavelength that result in a grating change will automatically change the slits. In Constant Width mode the Slits are set to a required width in mm. The commands are:

**MVSSConstantBandwidth:** this allows for the bandwidth to be set in nm.

**MVSSConstantwidth :** this allows for the width to be set in mm

**MVSSSIItMode**: this set which mode the slits should operate in  $(mm = 0)$  ( $nm = 1$ )

### <span id="page-50-2"></span>**2.7.7. SOB**

SOBs can be in one of two defined states, energised or relaxed. SOBs have an initial state that they go to when *BI\_initialise* is called.

**SOBInitialState:** the state of the SOB after calling *BI\_initialise*. 0 is relaxed and 1 is energised. The default is 0.

**SOBState:** the current state of the SOB. 0 is relaxed and 1 is energised.

**biSettleDelay:** the recommended settle delay after the SOB has changed state.

#### <span id="page-51-0"></span>**2.7.8. 228, 228A, 485 and 487 ADCs**

The number of samples averaged to obtain a reading is sets the integration time. For a 228A that produces a new sample every 100ms setting 10 samples per reading means that each reading takes 1s. Increasing the integration time increases the signal-to-noise ratio. Adaptive integration makes use of this by increasing the integration time as the signal weakens.

**ADCSamplesPerReading:** how many ADC samples should be averaged per measurement. Indexed 0-6, where 0 is used for non-adaptive integration and 1-6 corresponds to current amplifier range (minimum-maximum gain, i.e. strong-weak signal).

**ADCAdaptiveIntegration:** 0 and 1 turn adaptive integration off and on respectively.

**ADCSamplePeriod:** the number of milliseconds between samples. Read only.

**ADCVolts:** this will return a reading from the ADC in volts. One of few tokens which talk directly to hardware.

**ADCAuxInput:** Used to set a 487 to the Auxiliary Input.

**ADCAuxOffset:** by default, no offset is set for the Aux Input so this must be manually taken and set.

**ADCAuxVolts:** this will take a reading of the 487 Auxiliary Input and return a value in volts.

#### <span id="page-51-1"></span>**2.7.9. 225, 265, 267, 277, 485,487 and 477 Amplifiers**

The 225, 267, 277, 485,487 and 477 amplifiers can all be pre-programmed with multiple setups. The 225 and 485 have four set-ups, corresponding to four different detectors, and the 267, 277, 487 and 477 have two set-ups.

The 267/277/487/477 set-ups consist of minimum, maximum and start ranges, input channel and the wavelength from which the set-up should be used. With the 267 and 277 the set-ups are mainly used to change channel at a given wavelength.

The 225 and 485 set-ups consists of minimum, maximum and target ranges, time constant, phase quadrant and variable, frequency mode, input channel and the wavelength from which the set-up should be used. With the 225 and 485 each set-up corresponds to a different detector, and switching between set-ups provides a quick and easy way of configuring the 225 and 485 for all of the different detectors that may be encountered in a system.

When an amplifier is in the active group a call to *BI\_initialise* will cause the amplifier to configure itself using the current setup. In addition *BI\_select\_wavelength* will cause the amplifier to use the set-up with the highest wavelength that is less than or equal to the wavelength specified.. Amplifier settings may also be 'manually' changed via *BI* set. This clears AmpCurrentSetup.

**AmpGain:** the gain for a specific range. Indexed by the range number (1-6 for 265, 267 and 277, 1-7 for 225), where 1 is the least sensitive range. The default values for ranges from 1 up are:

265: 10<sup>4</sup>, 10<sup>3</sup>, 10<sup>2</sup>, 10<sup>,</sup> 1<sup>,</sup> 10<sup>-1</sup>  $267: 10<sup>4</sup>, 10<sup>3</sup>, 10<sup>2</sup>, 10<sup>5</sup>, 10<sup>1</sup>$  $277: 10^{7}, 10^{6}, 10^{5}, 10^{4}, 10^{3}, 10^{2}$ 225: 10-2, 10-3, 10-4, 10-5, 10-6, 10-7, 10-8

These values are used by the DLL when calculating results for *BI\_measurement* and should not normally have to be altered.

- **AmpChannel:** input channel for a specified set-up, indexed by the set-up number. Legal values are 1 and 2; the default is 1.
- **AmpMinimumRange:** minimum range to be used for a specified set-up, indexed by the setup number. Legal values are 1..number of ranges, where 1 is the least sensitive range. The default is 1. Setting this to the same value as AmpMaximumRange prevents autoranging.
- **AmpMaximumRange:** maximum range to be used for a specified set-up, indexed by the setup number. Legal values are 1..number of ranges, where 1 is the least sensitive range. The default is 1. Setting this to the same value as AmpMinimumRange prevents autoranging.
- **AmpStartRange:** (265, 267 and 277 only) the start range to be used for a specified set-up, indexed by the set-up number. *BI initialise* sets the amplifier to the start range for the current set-up. Legal values are 1..number of ranges, where 1 is the least sensitive range. The default is 1.
- **AmpCurrentSetup:** (267, 277 and 225 only) the current set-up. Legal values are 1 and 2 for 267 and 277, 1..4 for 225. This attribute is set to 0 if *AmpCurrentRange* or *AmpCurrentChannel* are accessed using *BI\_set*.
- **AmpCurrentRange:** the current range. Legal values are 1..6 for the 265/267/277, 1..7 for the 225.

**AmpCurrentChannel** specifies the current input channel. Legal values are 1 and 2.

- **AmpUseSetup:** (267, 277, 225 only) the wavelength from which the set-up for detector *n* should be used, indexed by set-up number. If more than one set-up is specified for a particular wavelength then the one with the lowest value of *n* is used. The default is 0 (0nm).
- **biSettleDelay:** the recommended settle delay after the amplifier has changed one of its settings. *BI\_select\_wavelength* will return this value if the amplifier has changed range or set-up and it is the longest delay time triggered.

*The following apply only to the 225:*

- **A225TargetRange:** the target range to be used for a specified set-up, indexed by the set-up number. Legal values are 1..7, where 1 is the least sensitive range. The default is 1.
- **A225PhaseQuadrant:** the phase quadrant to be used for a specified set-up, indexed by the set-up number. Legal values are 1..4, corresponding to phase quadrants of 0°, 90°, 180° and 270°. The default is 1 (0°).
- **A225PhaseVariable:** the phase variable to be used for a specified set-up, indexed by the setup number. The phase variable is a real number in the range 0..102.4. The default is 0.
- **A225TimeConstant:** the time constant to be used for a specified set-up, indexed by the setup number. Legal values are 1..7, corresponding to time constants of 10ms, 30ms, 0.1s, 0.3s, 1s, 3s and 10s. The default is 1 (10ms).
- **A225fMode:** the frequency mode to be used for a specified set-up, indexed by the set-up number. Legal values are 1 and 2, corresponding to frequency modes f and 2f. The default is 1 (f).

### **2.7.10. Motorised Stages**

A Motorised Stage is simply a single motor, often used for positioning in goniometer systems.

- **MotorPosition: u**sed to either get the current position, or tell the motor to move to a new position. Value given is in steps.
- **MotorStop: w**hen MotorPosition attribute is set and passed an index of 1, the motor is not polled to work out when the motor has finished moving, giving the user an opportunity to call MotorStop if the motor needs to stop prematurely.

### **2.7.11. EBox Monitor**

**EboxReadHv:** The High Voltage value, converted to volts using the gradient HV, target HV and counts at Target HV attributes.

**EboxReadTemp:** The Temperature value, converted to degrees celsius using the gradient temp, target temp and counts at target temp attributes.

**EboxReadHvRaw:** A single unconverted HV reading in ADC counts.

**EboxReadTempRaw:** A single unconverted temperature reading in ADC counts.

**EboxWait:** The waiting period between repeated readings of the HV or temperature values.

**EboxRepeats:** The number of repeats to perform for HV and temperature readings.

**EboxCountsAtTargetTemp:** The ADC counts at the given target temperature.

**EboxGradientTemp:** The gradient of the ADC counts vs temperature line.

**EboxTargetTemp:** The target temperature value in degrees celsius.

**EboxCountsAtTargetHv:** The ADC counts at the given target high voltage.

**EboxGradientHv:** The gradient of the ADC counts vs high voltage line.

**EboxTargetHv:** The target high voltage value in volts.

### **2.7.12. Camera Attributes**

**CameraAutoRange:** Whether the Camera automatically changes integration time based on the maximum value across the array during a measurement.

- **CameraIntegrationTime:** The Camera integration time in milliseconds. Can be retrieved or set as appropriate.
- **CameraBeta:** The Camera Beta. This value is used along with Phi to calculate the wavelength scale across the camera array.
- **CameraPhi:** The Camera Phi. This value is used along with Beta to calculate the wavelength scale across the camera array.

### <span id="page-53-0"></span>**2.7.13. System Attributes**

These attributes do not belong to any particular components, but control how the system model takes measurements. In particular these attributes can be used to set-up adaptive integration in DC systems. This can speed up measurements by allowing a short integration time to be used for high signals, where the signal-to-noise ratio is already very large, and longer integration times for low signals, where the signal-to-noise ratio needs to be improved.

- **SysStopCount:** the autozero stop-count value for AC systems. When the zero offset is being calculated for an AC system (*BI\_zero\_calibration*) the DLL samples the ADC until the difference between two consecutive readings is equal to or less than this value. This ensures that the system has settled. The default is 1.
- **SysDarkIIntegrationTime:** the integration time (s) for the dark current reading in DC systems (AC systems have no dark current). The default is 5 (5s); this is equivalent to 50 samples with a 228A. Calculating the dark current is part of the zero calibration routine (*BI\_zero\_calibration*).
- **Sys225\_277Input:** the input on the 225 that the output from the 277 is connected to. The DLL uses this information to work out which combination of amplifiers is being used when it calculates the result for *BI\_measurement*. The default is 1 (i.e. 277 output to 225 input 1).

### <span id="page-54-0"></span>**2.8. USING THE DLL**

This section gives hints and tips on using the DLL with different programming languages and packages. As a rough guide, an application would normally call the DLL functions in the following order:

#### **DLL start-up and hardware initialisation**

- i) BI\_build\_system\_model
- ii) BI load setup
- iii) BI\_initialise
- iv) BI\_park
- v) BI\_get / BI\_set (if required)
- **Measurement cycle**
- vi) BI\_zero\_calibration
- vii) BI\_select\_wavelength (pause using returned settle delay)<br>viii) BI automeasure
- BI automeasure
- ix) return to step vii)

When a DLL is loaded into memory it does not have its own stack for function calls and local variables but uses the client application's stack instead. Although the spectroradiometer control DLL is not particularly stack-hungry this should be noted in case any stack errors do occur. In normal use a client stack size of 8Kb has been found sufficient (depending on how much the client uses, of course).

The serial port used by the DLL to communicate with the hardware is set in the system configuration file (\hardware\system.cfg on the SDK disk). If you wish to use a different serial port then you will need to edit the line

TAS016 comms port Comn

so that COMn refers to the port that you wish to use.

The file bendll.h contains declarations for the functions in the DLL. Any source files that use functions from the DLL should include the following line:

```
#include "bendll.h"
```
The file dlltoken.h is the C/C++ token definition file. Any source files that use BI\_get or BI\_set need to know about attribute tokens. This is done by making sure that they contain the line:

```
#include "dlltoken.h"
```
The file dllerror.h is the C/C++ error code definition file. Any source files that need to know about error codes should contain the line:

```
#include "dllerror.h"
```
When creating a module definition file for your application a stack size of no less than 8Kb should be specified otherwise you may encounter stack errors.

The same as for C (see previous section) but the macro cplusplus must be defined to ensure that the DLL functions are declared correctly (some compilers do this automatically).

The file dlltoken.pas is the Pascal attribute token definition file. This should be included in any source files that use BI\_set or BI\_get (please refer to your compiler manual for instructions on how to do this). The file dllerror.pas is the Pascal error code definition file. This should be included in any files that need to know about error codes. Your compiler should also be told to allocate at least 8Kb to the stack or you may encounter stack errors.

The Visual Basic attribute token definition file and error code definition file are dlltoken.bas and dllerror.bas respectively; these need to be included in any project using the DLL. In addition the file bendll.bas contains declarations of all of the DLL functions. Including this as a code module in a project ensures that the DLL functions are available to all other code and form modules in the project.

#### <span id="page-56-1"></span><span id="page-56-0"></span>**3.1. WINDOWS ERRORS**

These are error messages that Windows may report when it encounters a problem in running an application using the spectroradiometer control DLL. They appear in dialogue boxes that lock the system until dismissed.

#### File Error. Unable to find <name>.DLL.

Ensure that <*name*>.dll is correctly installed.

#### **Error. Runtime error 202 at xxxx:xxxx.**

This is a stack overflow error; for details on DLLs and the stack see Using The DLL.

#### **Error. Runtime error 006 at xxxx:xxxx.**

This error can occur when an application using the DLL has crashed and is reexecuted. When an application crashes Windows does not unload the DLL and it is left in memory in an undefined state. Trying to then access the DLL again will almost always fail, producing this error. If your application crashes the safest course of action is to restart Windows; unfortunately there is no other way of removing the DLL from memory.

#### <span id="page-56-2"></span>**3.2. HARDWARE CONTROL PROBLEMS**

#### **All of the DLL functions return BI\_error and the hardware will not respond.**

Ensure that you have called BI build system model and that it has succeeded (i.e. returned BI\_OK).

#### **BI\_initialise keeps failing**

Ensure that you have called BI build system model and that it has succeeded (i.e. returned BI\_OK). For IEEE TM300/DTM300 systems ensure that all cable connections are secure and that the hardware is switched on.

#### **The monochromator does not go to the correct wavelength.**

For TM300/DTM300 systems check:

- You have called BI\_initialise and it has succeeded,
- You have called BI\_park and it has succeeded,
- The DLL has the correct z-ord and  $\alpha$  values for your monochromator.

For non-parking M300/DM150 systems check: The DLL has the correct dial reading.

For self parking M300/DM150 systems check: You have called BI\_park and it has succeeded.

#### **The filter wheel does not go to the correct position.**

For TM300/DTM300 systems check:

- You have called BI\_initialise and it has succeeded,
- You have called BI\_park and it has succeeded.

For non-parking M300/DM150 systems check: The DLL has the correct filter position.

For self-parking M300/DM150 systems check: You have called BI\_park and it has succeeded, For all systems check:

The DLL has the correct filter value for each position (any empty positions should be set to a filter value of 0).

#### **BI\_autorange keeps failing.**

BI\_measurement will fail if there is a problem reading the ADC. This is often caused by a communications error or a sudden change in the input to the ADC.

An intermittent communications error can be caused by a bad connection on the IEEE bus; check the cable connections.

The ADC can experience a sudden change in input when the amplifier(s) is(are) ranged or the filter wheel changes position. Ensure that all delays are long enough and are actually used.

#### **BI\_zero\_calibration keeps failing.**

BI\_zero\_calibration will fail for the same reasons as BI\_autorange; refer to the previous answer.

#### **BI\_measurement keeps failing.**

BI\_measurement will fail for the same reasons as BI\_autorange; refer to the previous answer.